# SigmaLogic AOI v2.5.0

User Guide

# **Contents**

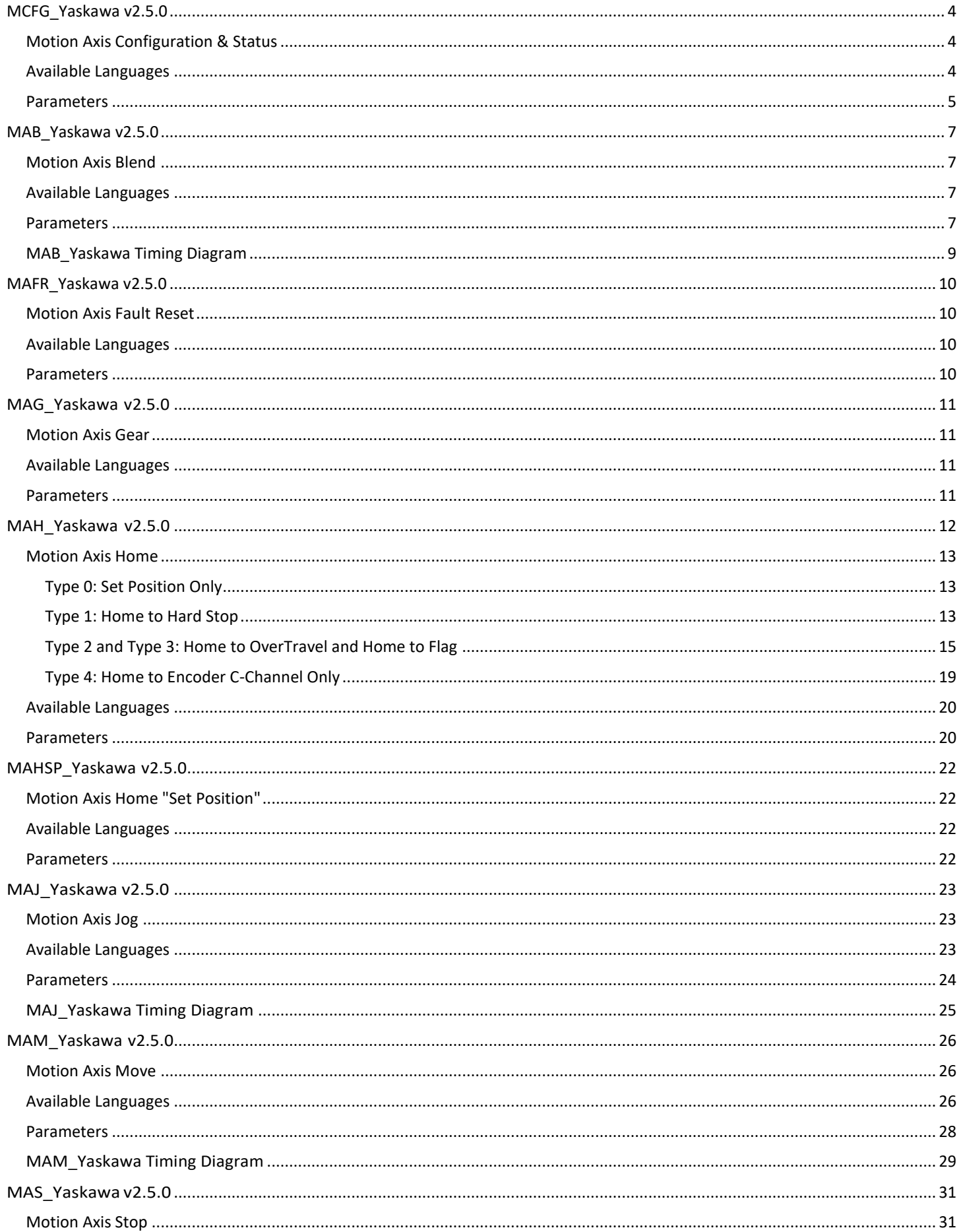

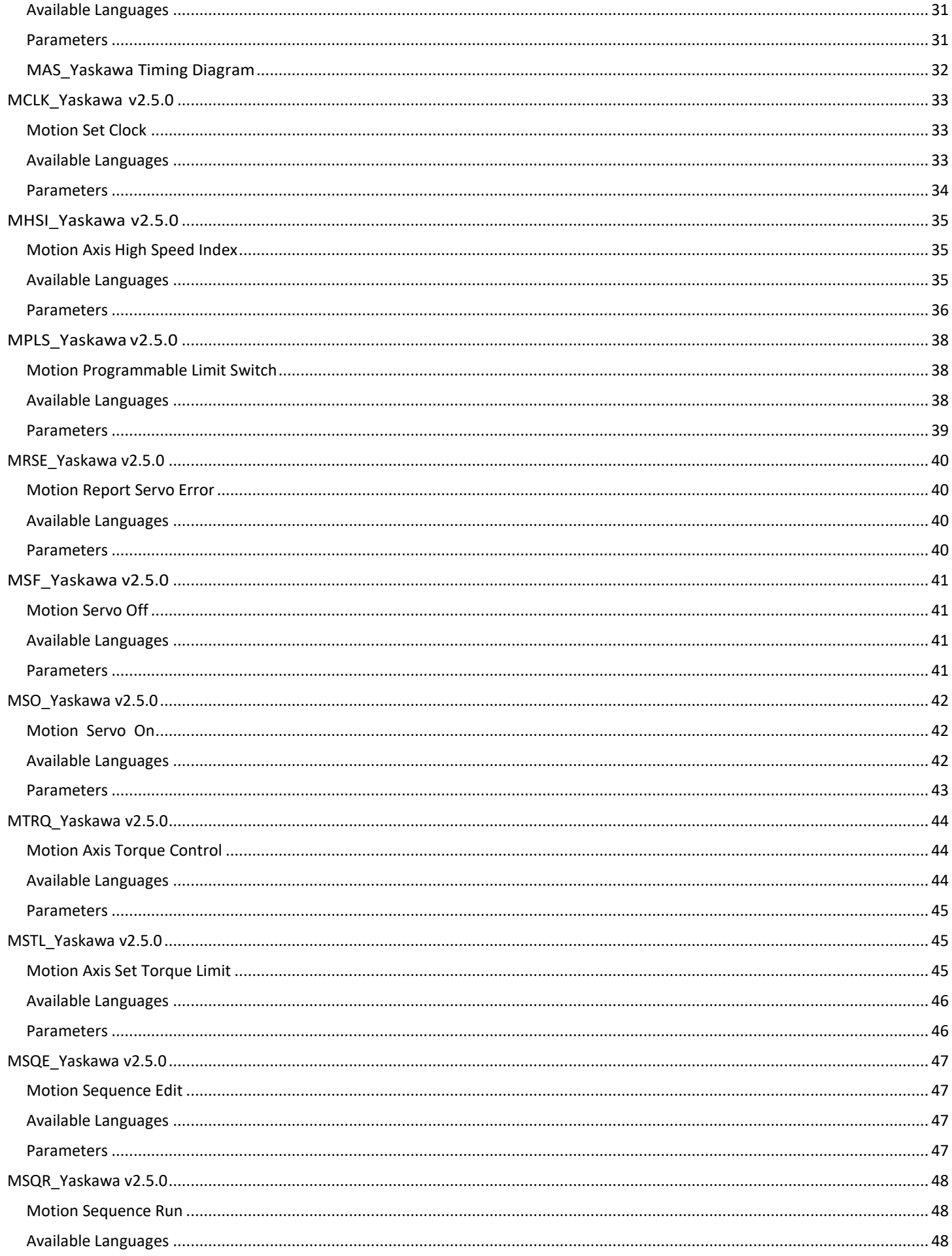

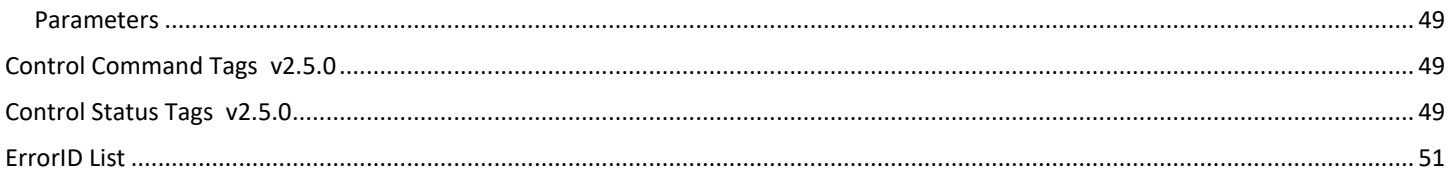

# <span id="page-4-1"></span><span id="page-4-0"></span> **MCFG\_Yaskawa v2.5.0**

This AOI handles all the 'packing' and 'unpacking' of motion command tag data into the Ethernet instances for communication between the PLC and SigmaLogic axis. It is the only REQUIRED AOI to ensure functionality.

All essential axis information can be found at this AOI including axis Position, Speed, Torque, Error Codes and Software/Firmware versions.

Axis Input status bits, such as for general inputs at CN1 or CN13, overtravels (POT/NOT), brake (BRK), and Hardware Base-block (HBB) may be monitored using the global Axis tag [Yaskwa\_EIP\_Servo] at 'AxisRef'.I.IOStatusBits.

Axis Outputs may be set using the global Axis tag at 'AxisRef'.O.DigitalOutCommandBits. See the Tag Description for further information on the bit mapping.

Internally, this AOI monitors a 'Heatbeat' input data point from the attached SigmaLogic axis. This heartbeat signal is internally reflected by the MCFG\_Yaskawa AOI to the output instance and can be monitored by the application code. The SigmaLogic monitors the reflected signal from the PLC and the servo will be held in a disabled state if it is not present. The duty cycle of the heartbeat signal is approx. 0.5 sec ON and 0.5 sec OFF.

Feedrate override can be adjusted between 0-200% of the programmed speed for the selected move. If left at default of 0 and never changed, the actual feedrate will be set at 100%. Once the override is set greater than 0 and less than or equal to 200, the setting will always be active. For MAJ (Motion Axis Jog) and MAM (Motion Axis Move) Absolute move commands, changes to feedrate override will take effect immediately during the move. For all other commanded moves including MAM Relative mode moves, changes will take effect at the beginning of the next move.

Starting in v2.0.x new outputs were added for MotionIdle and HomingIdle. These outputs are available for interlocking purposes and indicate when the SigmaLogic axis is ready to start new motion (execute the next Motion or Homing AOI).

# <span id="page-4-2"></span>**Available Languages**

#### **Relay Ladder**

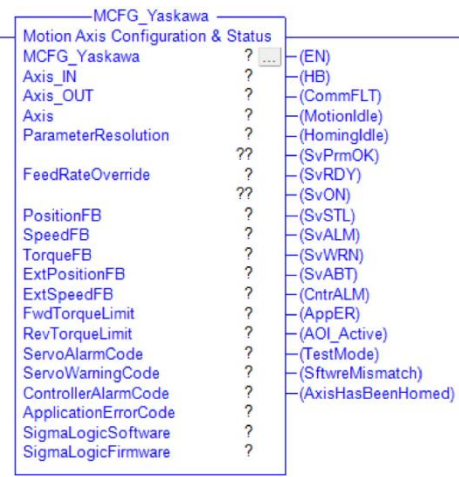

#### **Function Block**

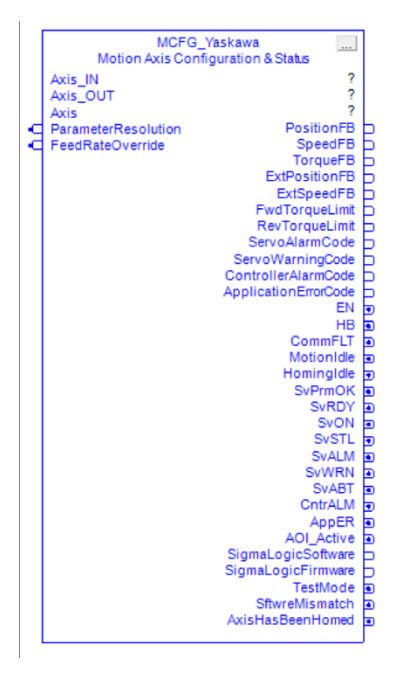

#### **Structured Text**

MCFG\_Yaskawa(MCFG\_Yaskawa,Axis\_IN,Axis\_OUT,Axis,ParameterResolution,FeedRateOverride);

<span id="page-5-0"></span>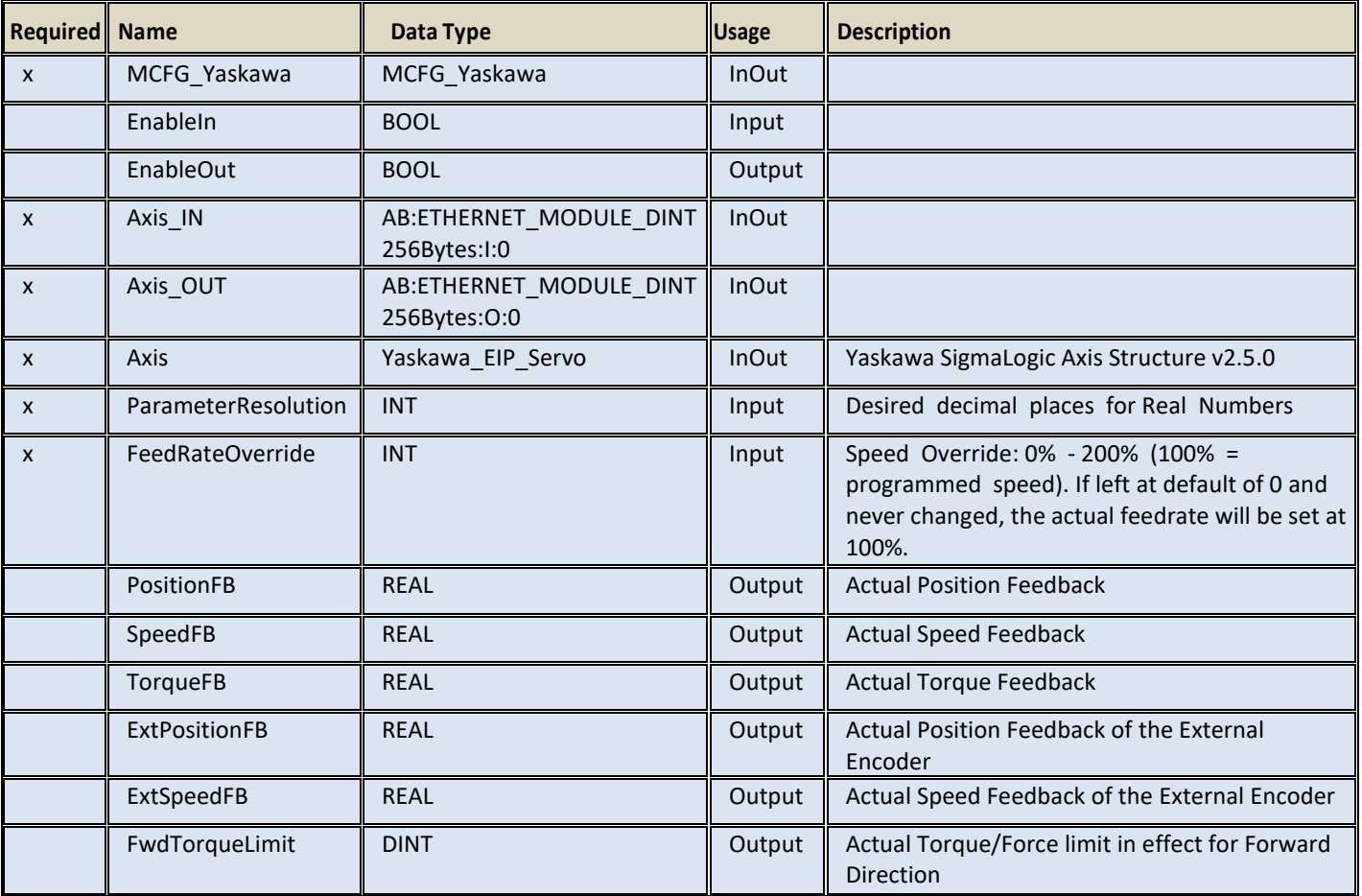

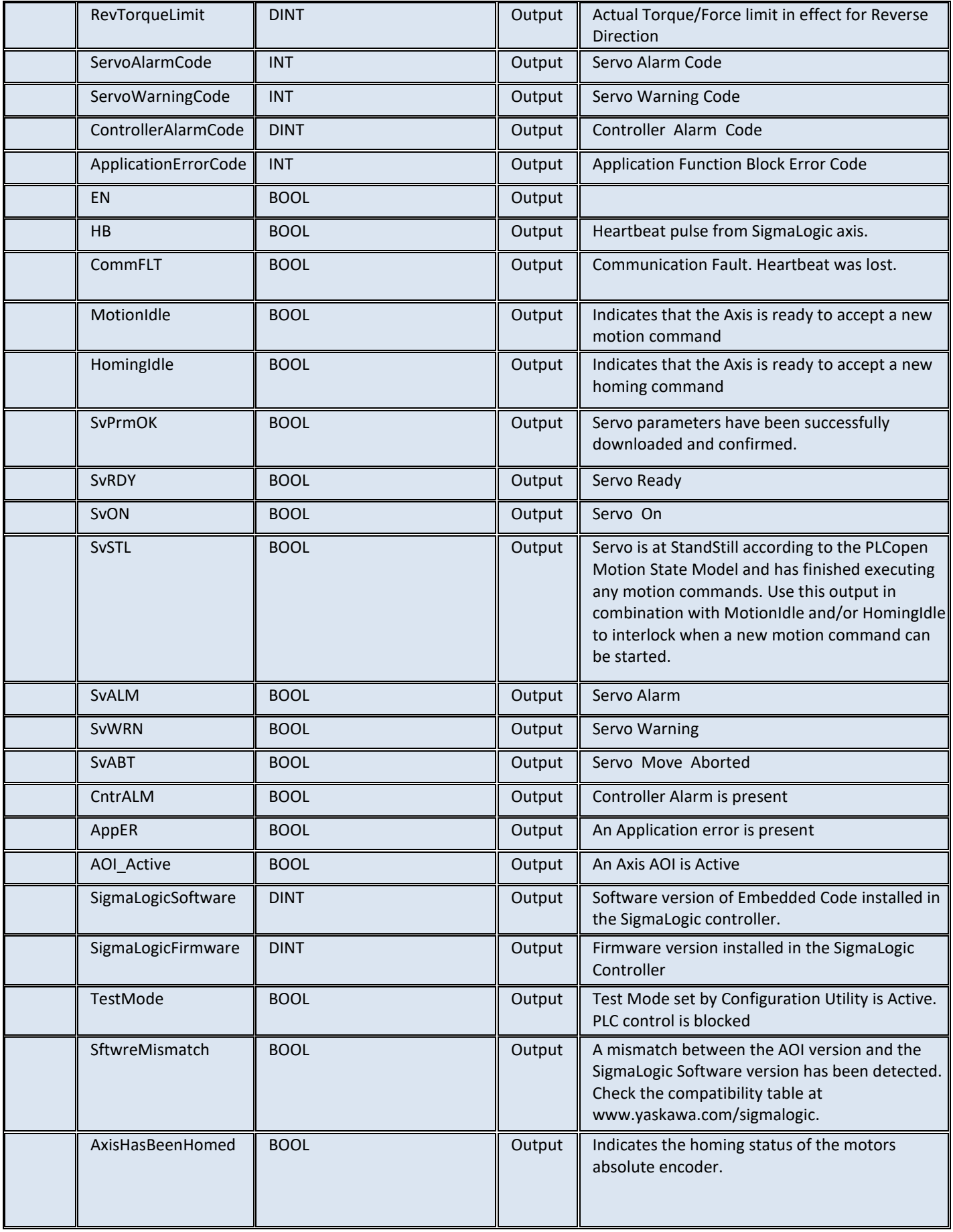

# <span id="page-7-0"></span>**MAB\_Yaskawa v2.5.0**

#### <span id="page-7-1"></span>**Motion Axis Blend**

This AOI provides for a 2-speed move to an absolute position. Each position of the move has parameters for Accel, Decel, Speed and Absolute Position Target. Blend1\_Position is the absolute point at which the speed will begin changing to Blend2\_Speed using Blend2\_Accel and Blend2\_Decel.

#### Caution:

Because the position settings represent an absolute location, a reversal in motion could occur. Use caution when entering these values.

#### <span id="page-7-2"></span>**Available Languages**

#### **Relay Ladder**

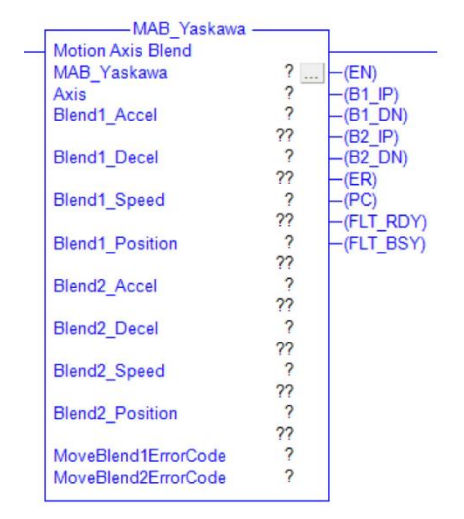

#### **Exercise Block**

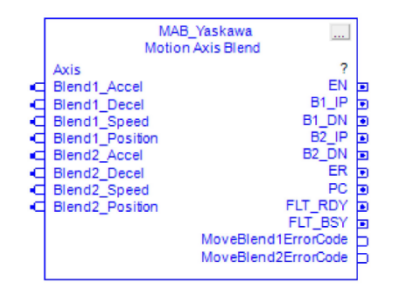

#### **Structured Text**

MAB\_Yaskawa(MAB\_Yaskawa,Axis,Blend1\_Accel,Blend1\_Decel,Blend1\_Speed,Blend1\_Position,Blend2\_Accel,Blend2 Decel, Blend2\_Speed, Blend2\_Position);

<span id="page-7-3"></span>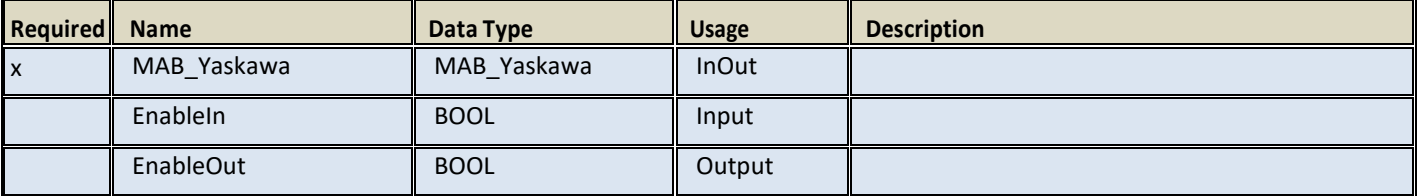

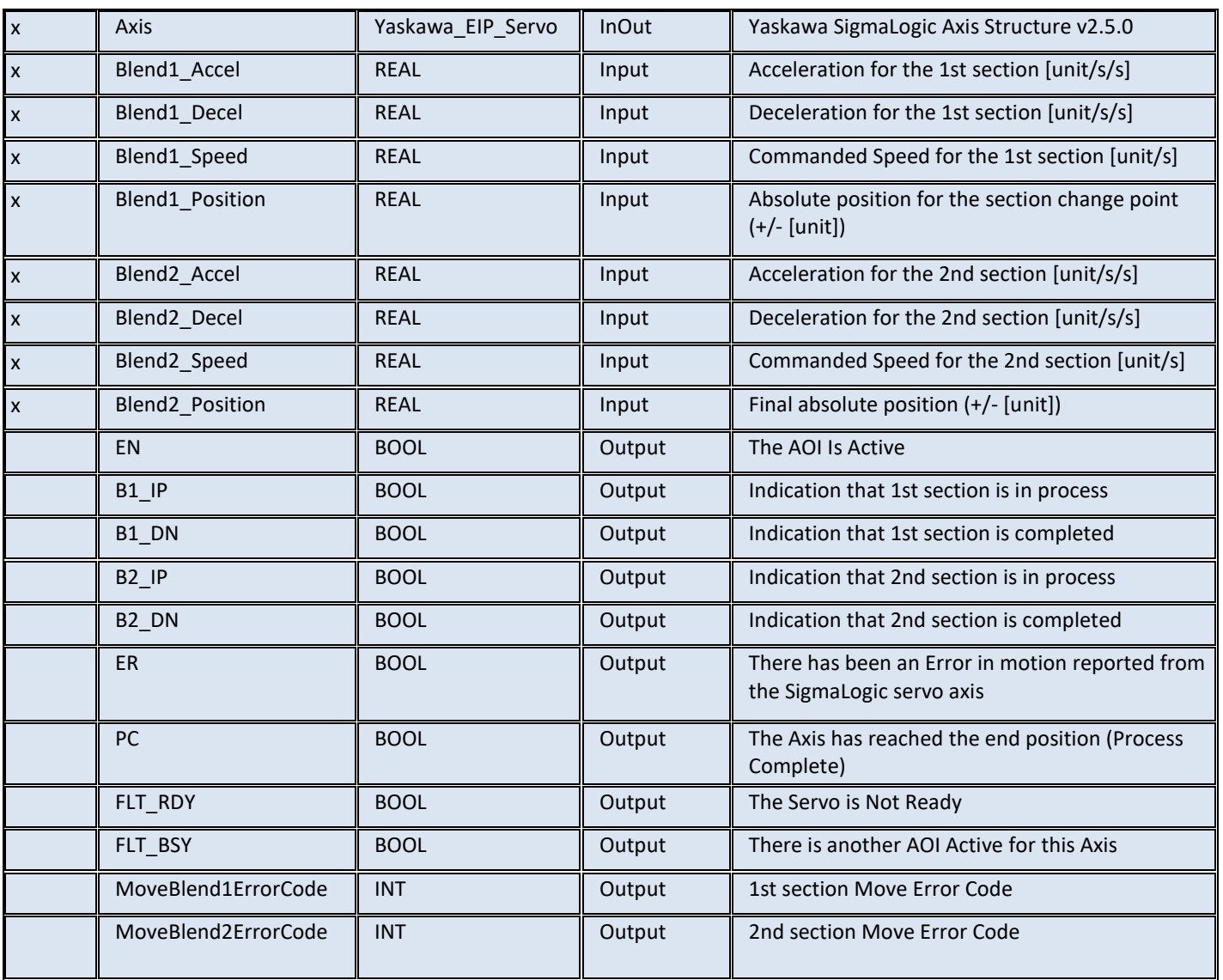

# <span id="page-9-0"></span>**MAB\_Yaskawa Timing Diagram**

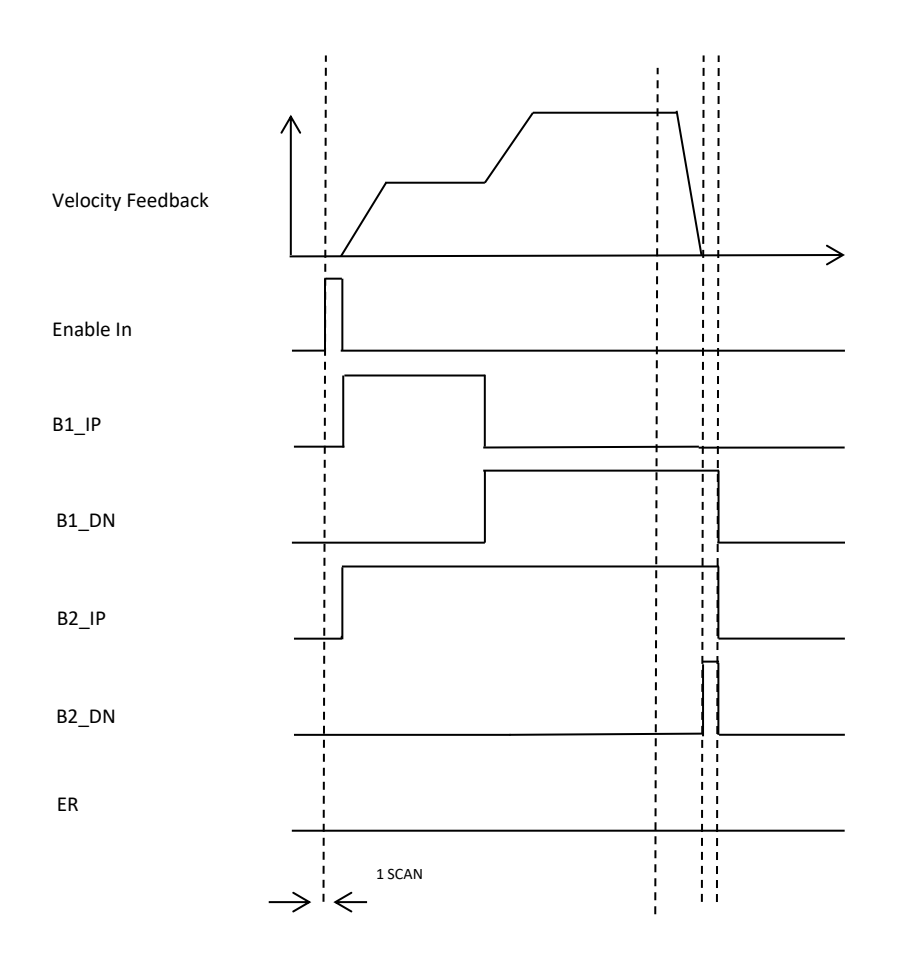

# <span id="page-10-0"></span>**MAFR\_Yaskawa v2.5.0**

#### <span id="page-10-1"></span>**Motion Axis Fault Reset**

This AOI resets servo faults on the rising edge of the EnableIN input.

The proper sequence to reset faults that occur during motion is:

- 1. Release the AOI in-progress (set EnableIN input to FALSE)
- 2. Activate MAS\_Yaskawa Motion Axis Stop. Release when Done.
- 3. Activate MSF\_Yaskawa Motion Servo OFF (Optional. Not all faults require the servo to be disabled prior to reset). Release when Done.
- 4. Activate MAFR\_Yaskawa to reset the faults. Release when Done.

#### <span id="page-10-2"></span>**Available Languages**

#### **Relay Ladder**

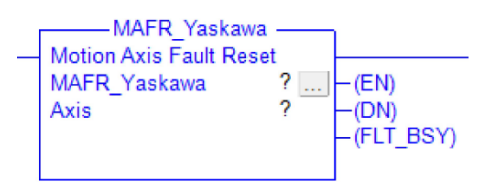

#### **Function Block**

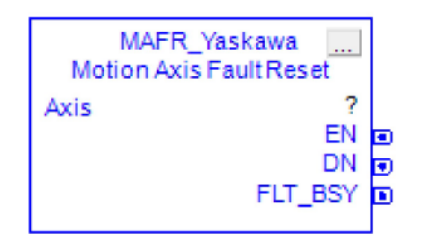

#### **Structured Text**

<span id="page-10-3"></span>MAFR\_Yaskawa(MAFR\_Yaskawa,Axis);

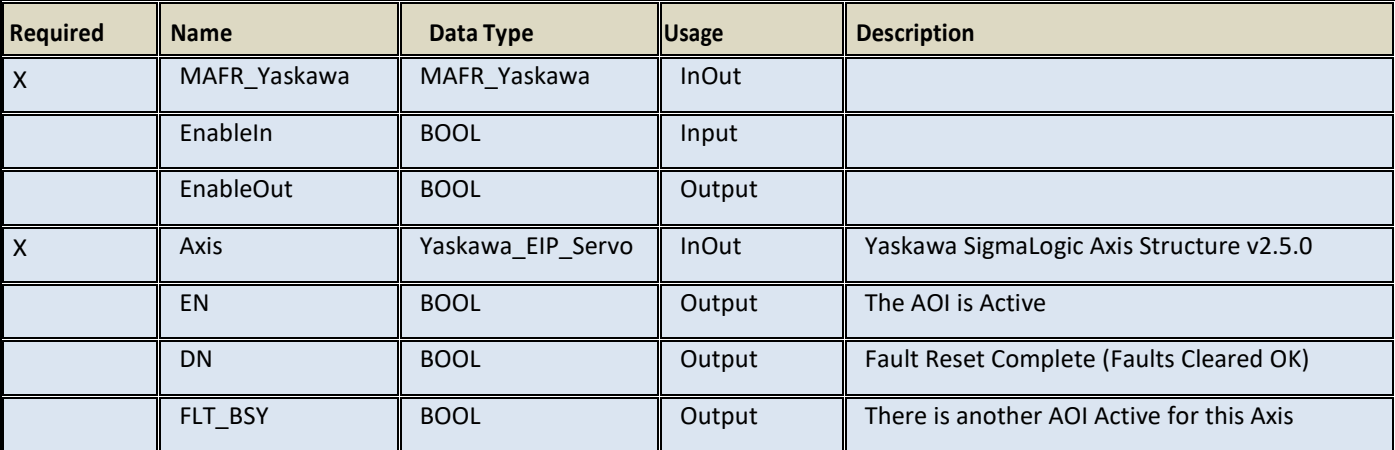

# <span id="page-11-0"></span>**MAG\_Yaskawa v2.5.0**

#### <span id="page-11-1"></span>**Motion Axis Gear**

This AOI moves a servo axis in direct proportion to the external encoder at a specified gear ratio. If desired, Superimposed moves may be enabled and executed on top of the gearing motion to adjust the servo position with respect to the external encoder. Acceleration and deceleration is performed at a fixed rate and not over any particular external encoder travel distance. The distance traveled during acceleration will depend on the rate/ratio specified and the current speed of the external encoder. Gear ratio is specified as Slave\_Counts/Master\_Counts where the values are both DINTs.

#### <span id="page-11-2"></span>**Available Languages**

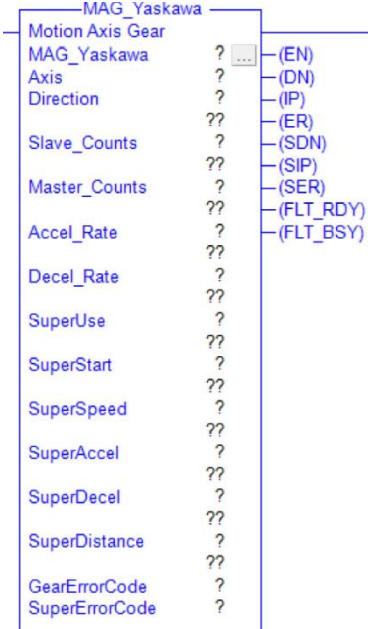

**Relay Ladder**

#### **Function Block**

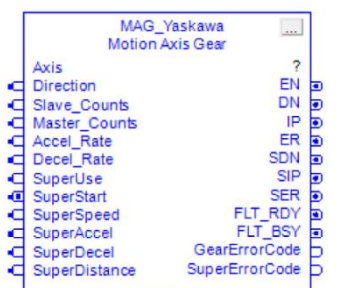

#### **Structured Text**

<span id="page-11-3"></span>MAG\_Yaskawa(MAG\_Yaskawa,Axis,Direction,Slave\_Counts,Master\_Counts,Accel\_Rate,Decel\_Rate,SuperUse,Super Start,SuperSpeed,SuperAccel,SuperDecel,SuperDistance);

<span id="page-12-0"></span>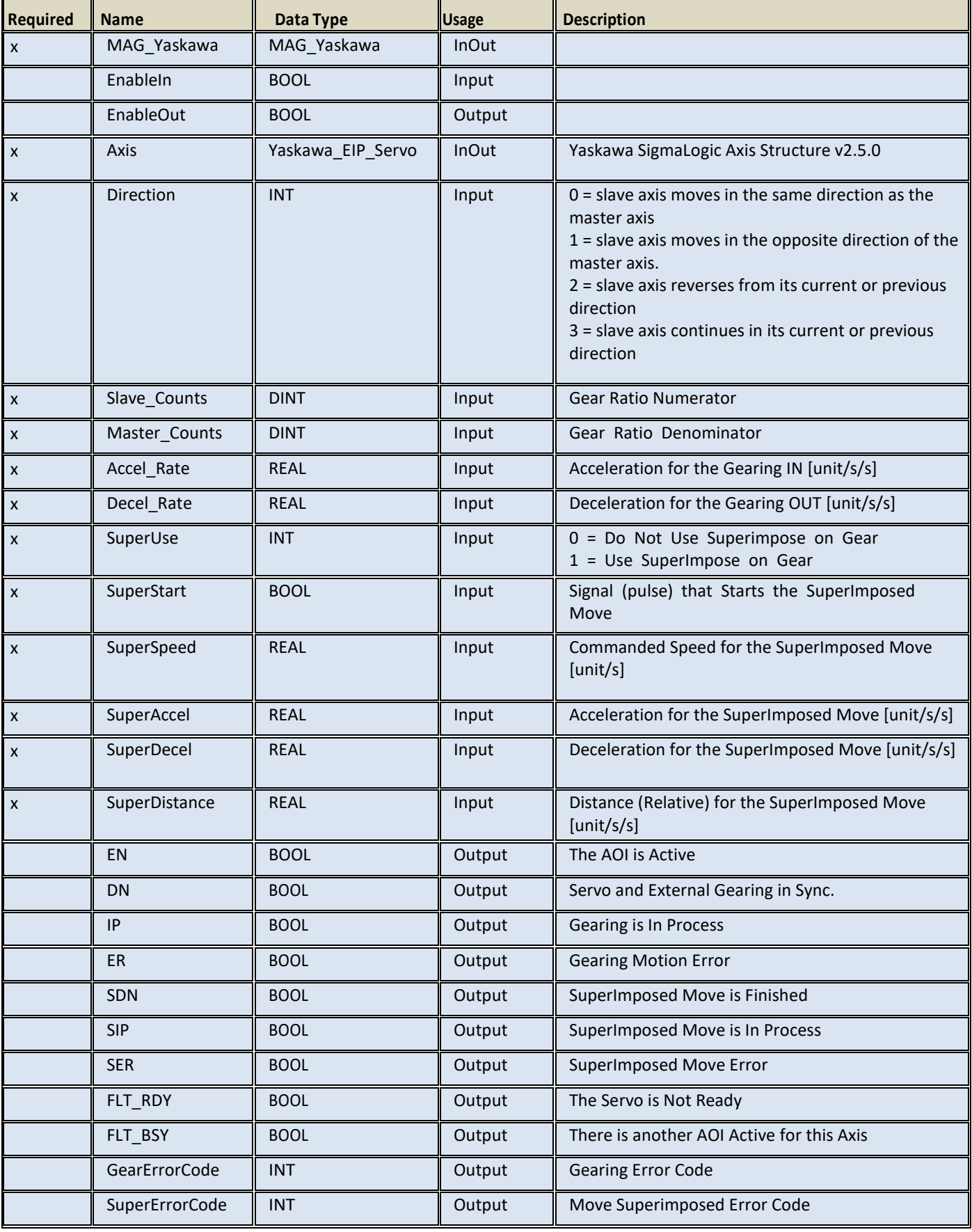

#### <span id="page-13-0"></span>**Motion Axis Home**

This AOI moves a servo axis to a home position by various methods. Timeouts are not directly included in this AOI and should be implemented in user code. Supported Homing Methods include:

- Type 0: Set Position Only
- Type 1: To Hard Stop w/wo encoder C-Channel.
- Type 2: To Overtravel (P-OT, N-OT) w/wo encoder C-Channel
- Type 3: To Flag w/wo encoder C-Channel (Flag can also be one of the Controller Digital Inputs)
	- $\circ$  CN1 Inputs: SI0...SI6 = Flag 81...Flag 87
	- $O$  CN13 Inputs: DI 00... DI 07 = Flag 65...Flag72
- Type 4: To encoder C-Channel only

#### <span id="page-13-1"></span>**Type 0: Set Position Only**

'Set Position Only' can occur whether the servo is enabled or disabled. Position will be immediately set to the specified value.

#### <span id="page-13-2"></span>**Type 1: Home to Hard Stop**

Home to Hard Stop without the C-Pulse moves the servo under a Torque Limit until the hard stop is reached according to the following sequence:

- Backoff move is always performed in the opposite direction of the search Direction. Always use a Positive Value for BackoffDistance.
- TorqueLimit is set and the axis moves to the hard stop in the specified Direction under max Speed limit.
- When hard stop is reached, Offset move is performed according to the value set in OffsetDistance and OffsetSpeed. Direction will always be opposite to the searching direction.
- -Position is defined as the SetPosition.

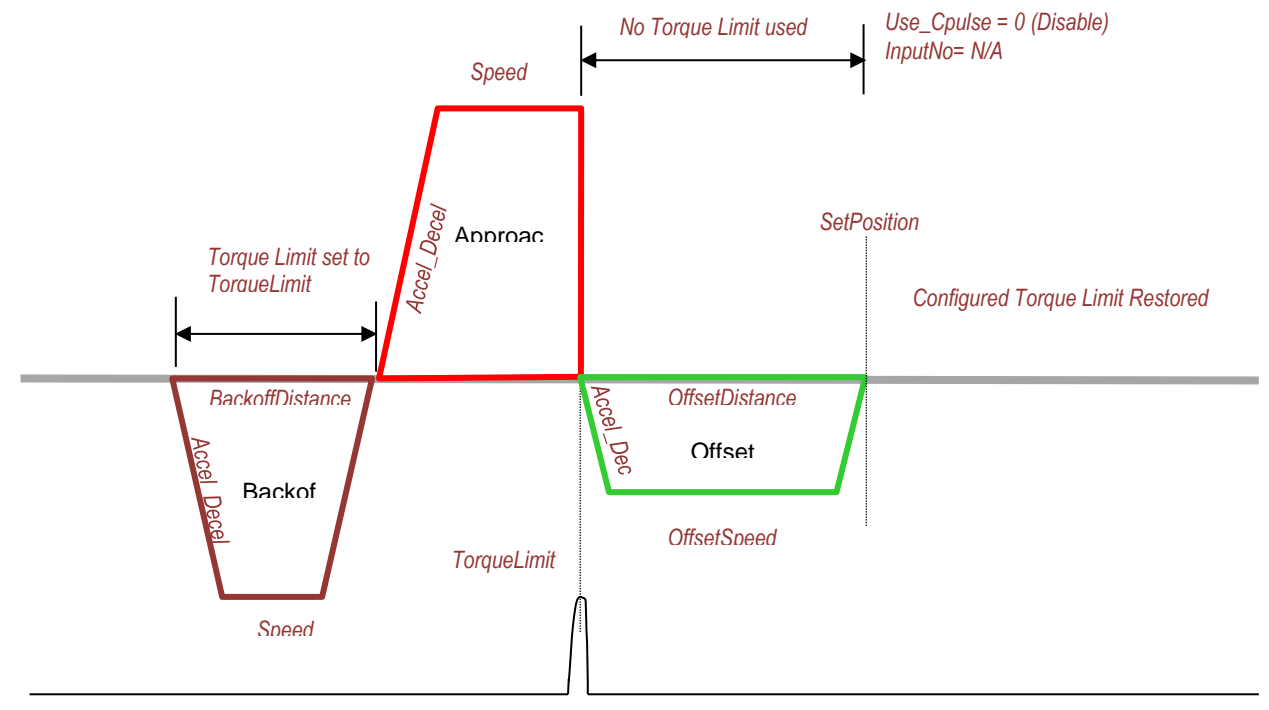

Home to Hard Stop with C-Pulse moves the servo under a Torque Limit until the hard stop is reached according to the following sequence:

- Backoff move is always performed in the opposite direction of the search Direction. Always use a Positive Value for BackoffDistance.
- TorqueLimit is set and the axis moves to the hard stop in the specified Direction under max Speed limit.
- When hard stop is reached the axis will begin to search for the Encoder C-Pulse in the opposite direction.
- When C-pulse is found the Offset move is performed according to the value set in OffsetDistance and OffsetSpeed.
- Position is defined as the SetPosition.

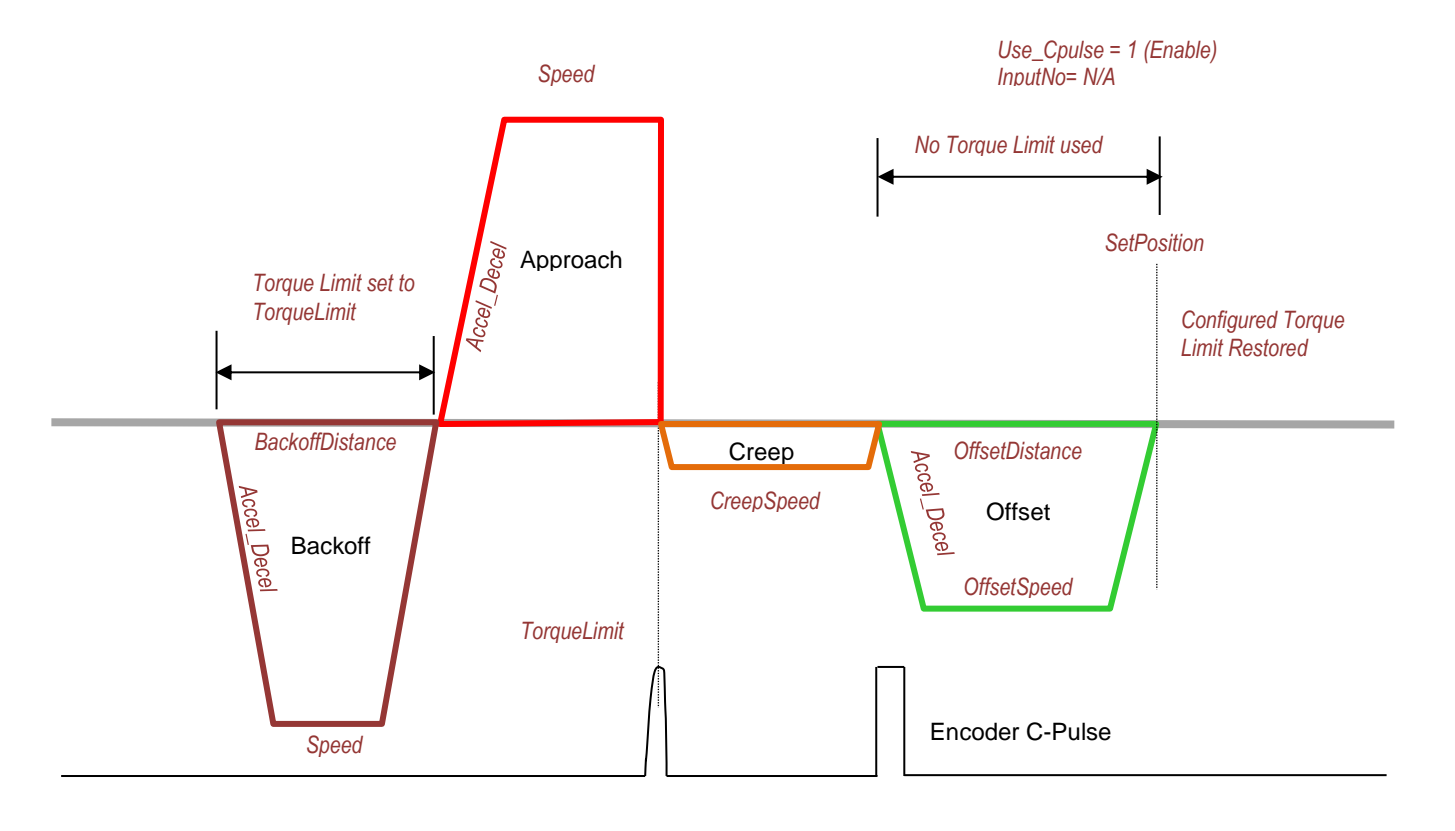

#### <span id="page-15-0"></span>**Type 2 and Type 3: Home to OverTravel and Home to Flag**

Home to Overtravel (P-OT, N-OT) or Flag without C-Channel performs the following sequence:

- Initial search (Approach) in specified Direction.
- TorqueLimit is active.
- When Overtravel switch or Flag is found, move the BackoffDistance. Always use a Positive Value for BackoffDistance. Direction will be automatically opposite of search direction.
- Final search is performed (Creep) in the specified Direction using CreepSpeed.
- When Overtravel switch or Flag is found again, Offset move is performed according to the value set in OffsetDistance and OffsetSpeed. Direction will be automatically opposite of search direction.
- Position is defined as the SetPosition.

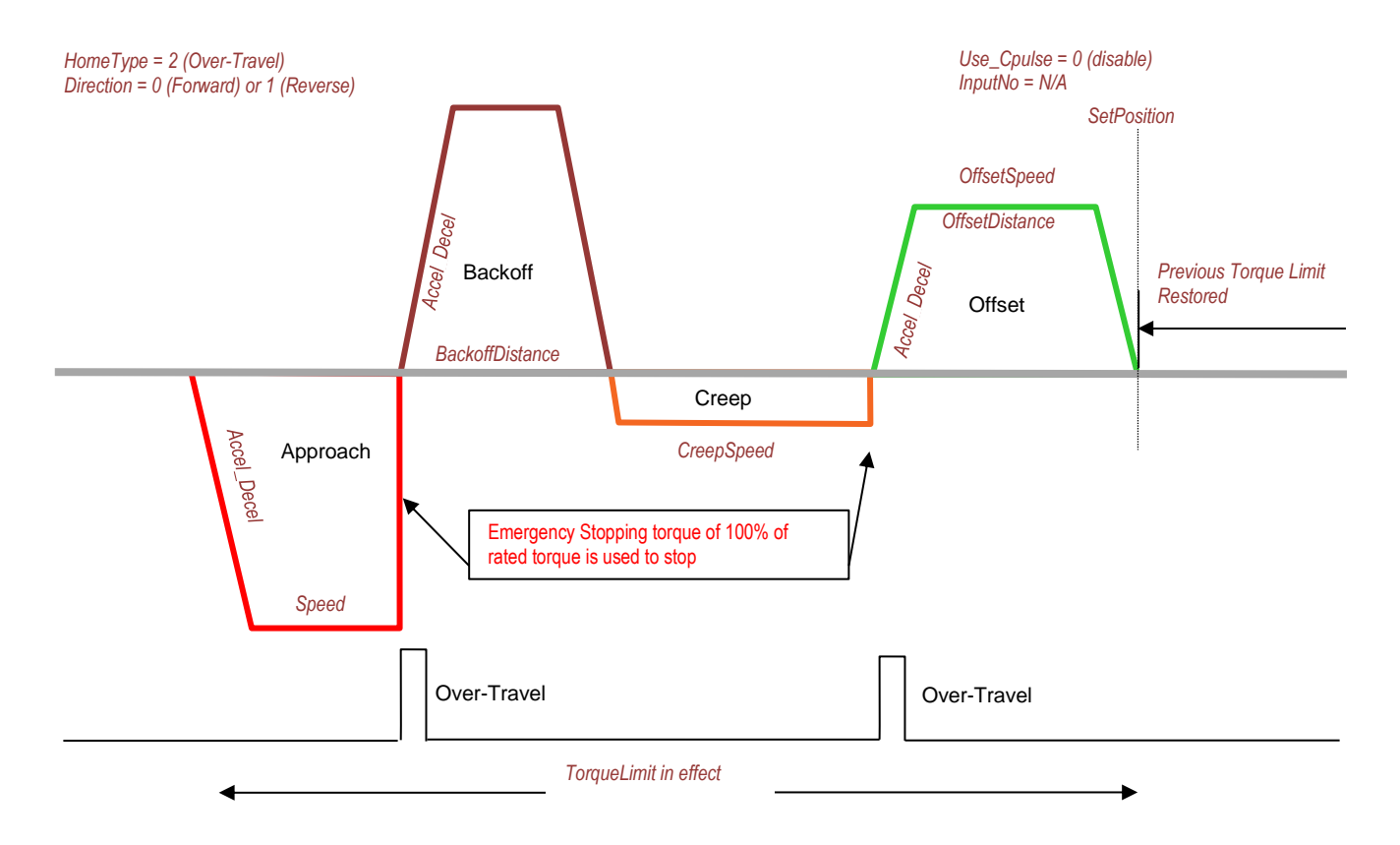

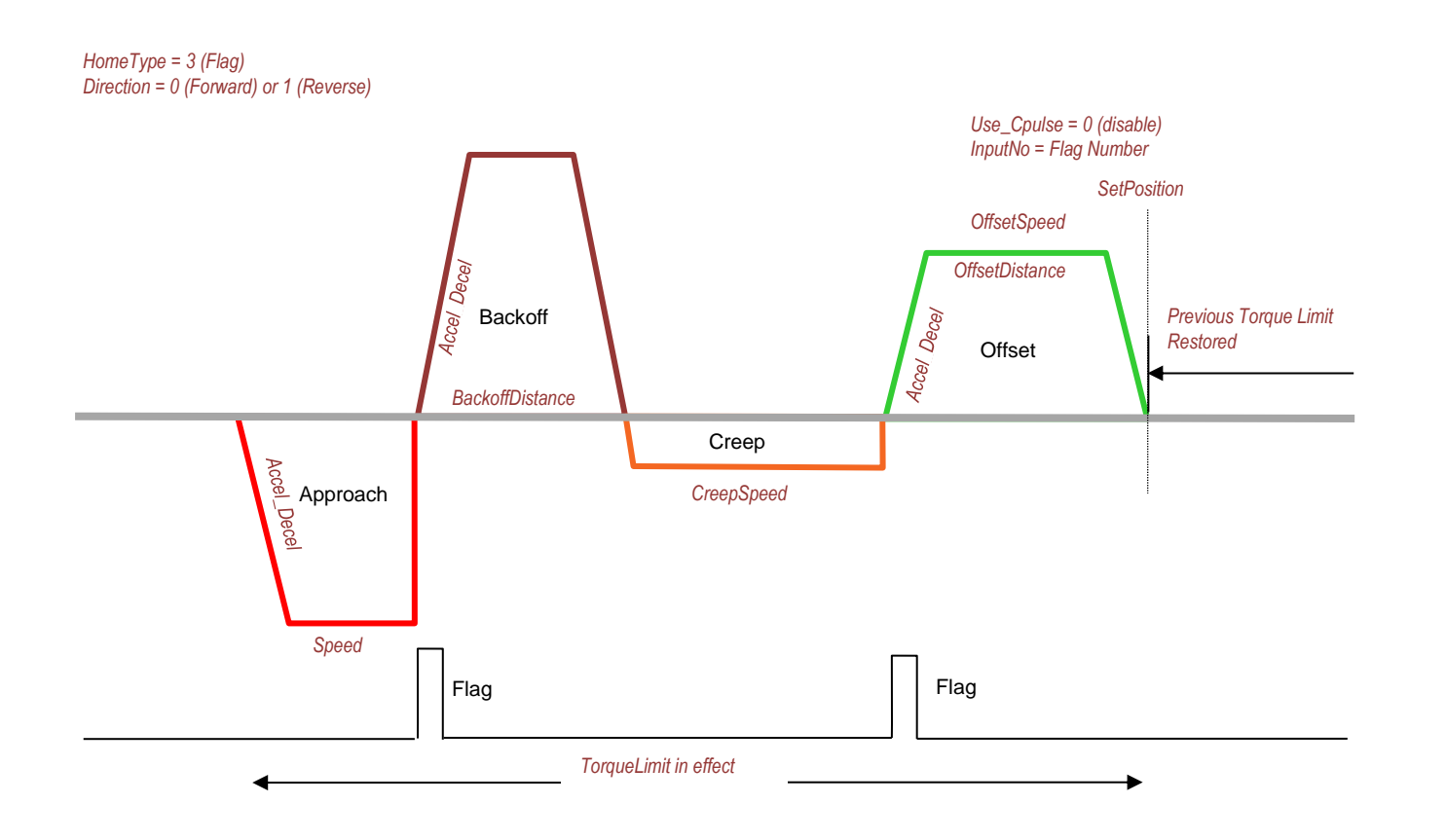

Home to Overtravel (P-OT, N-OT) or Flag with C-Channel performs the following sequence:

- Initial search (Approach) in specified Direction.
- Torque-Limit is active
- When Overtravel switch or Flag is found, move the BackoffDistance. Always use a Positive Value for Backoff-Distance. Direction will be automatically opposite of search direction.
- Final search is performed (Creep) in the specified Direction using Creep-Speed
- When C-Channel is found, Offset move is performed according to the value set in OffsetDistance and OffsetSpeed. Direction will be automatically opposite of search direction.
- Position is defined as the SetPosition.

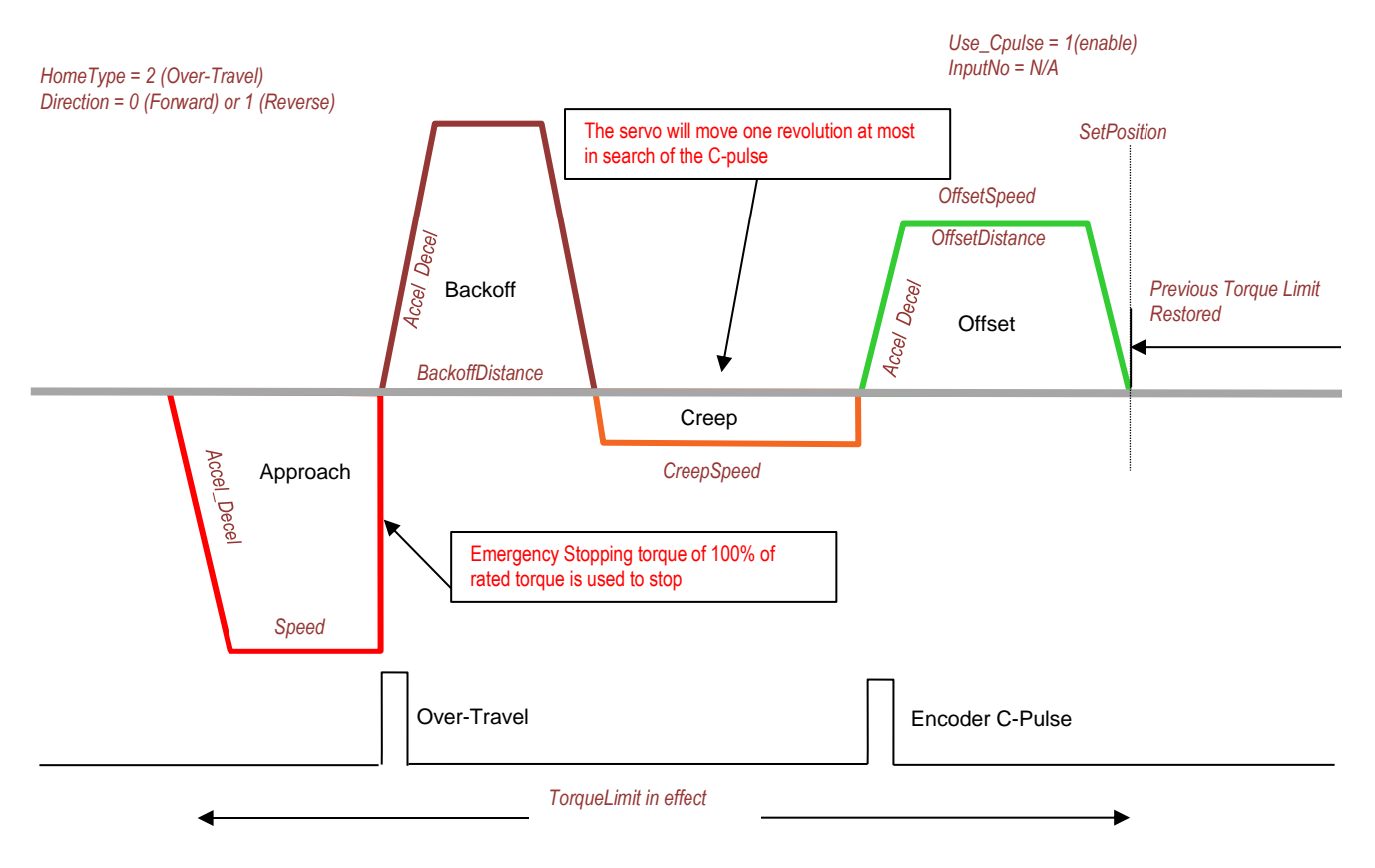

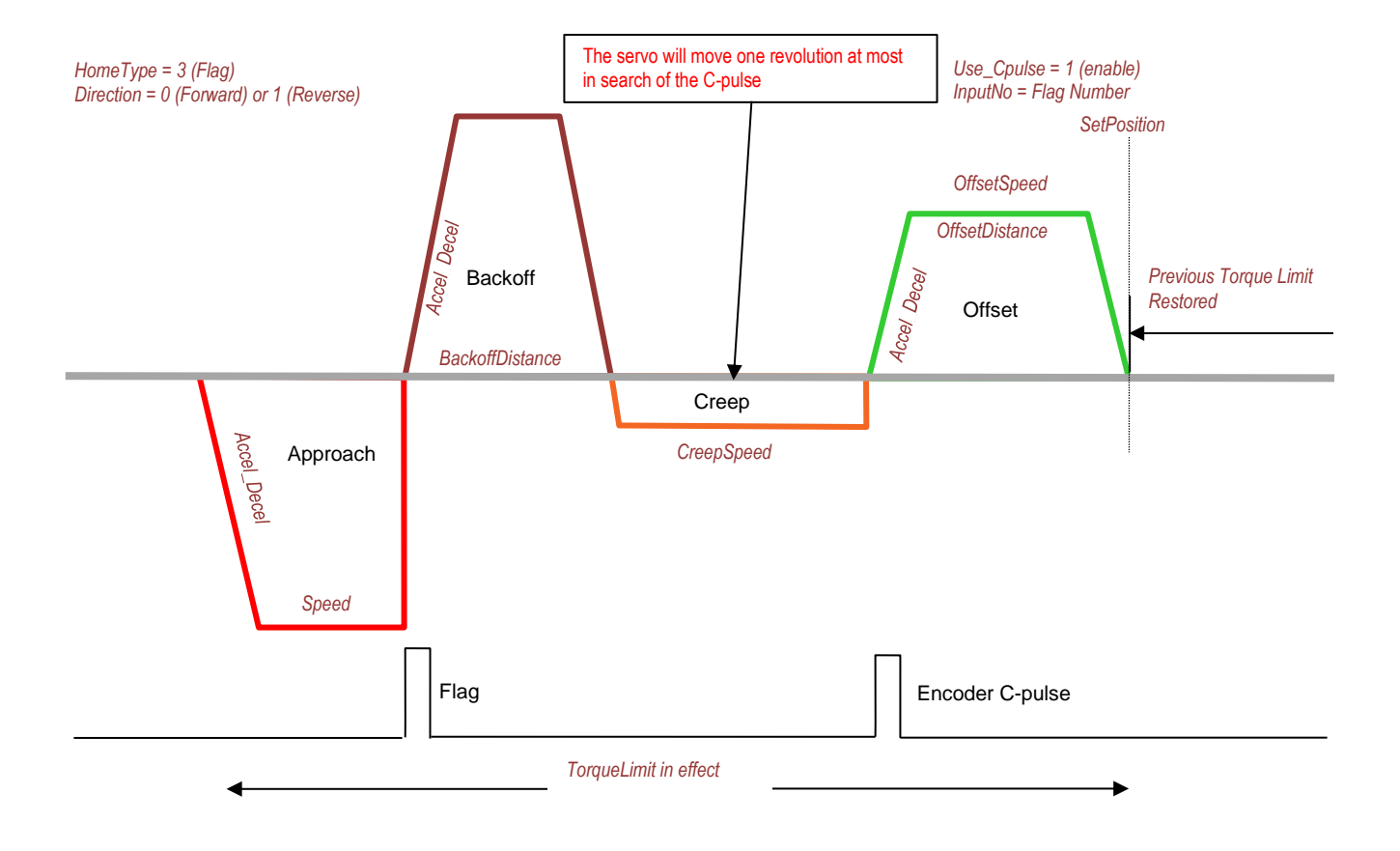

#### <span id="page-19-0"></span>**Type 4: Home to Encoder C-Channel Only**

Home to Encoder C-Channel Only performs the following sequence:

- Axis begins to creep in the specified Direction using Creep-Speed.
- When a C-Channel is found , Offset move is performed according to the value set in Offset-Distance and Offset-Speed. Direction will be automatically opposite of search direction.
- Position is defined as the Set-Position.

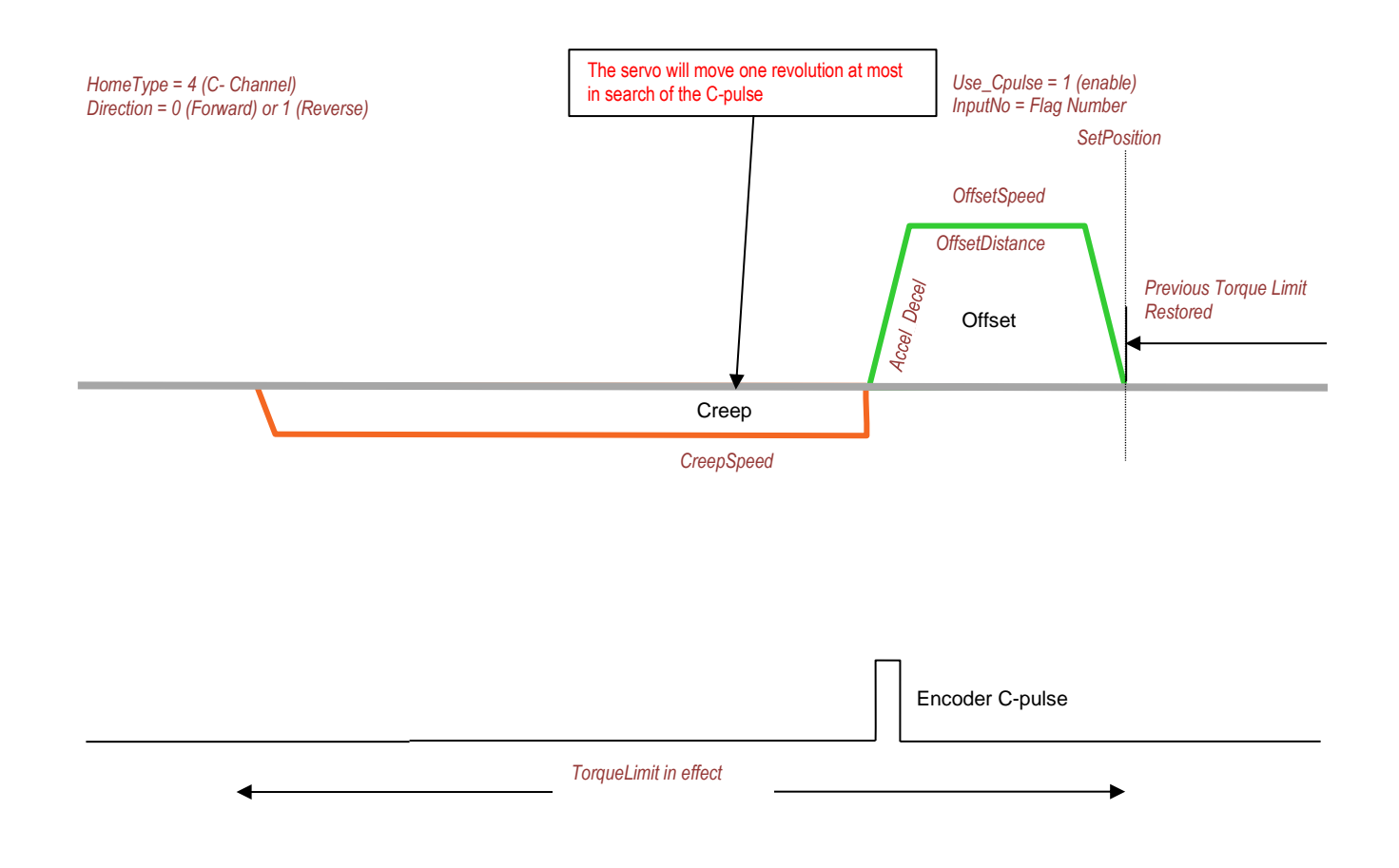

# <span id="page-20-0"></span>**Available Languages**

# **Relay Ladder**

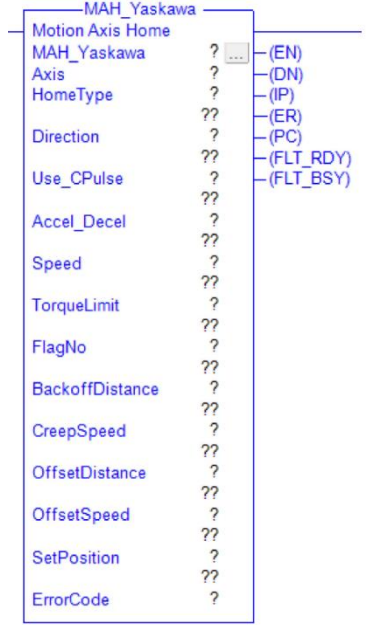

#### **Function Block**

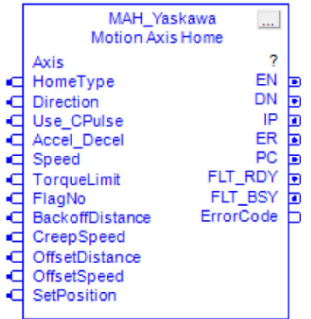

#### **Structured Text**

MAH\_Yaskawa(MAH\_Yaskawa,Axis,HomeType,Direction,Use\_CPulse,Accel\_Decel,Speed,TorqueLimit,FlagNo,Backoff Distance,CreepSpeed,OffsetDistance,OffsetSpeed,SetPosition);

<span id="page-20-1"></span>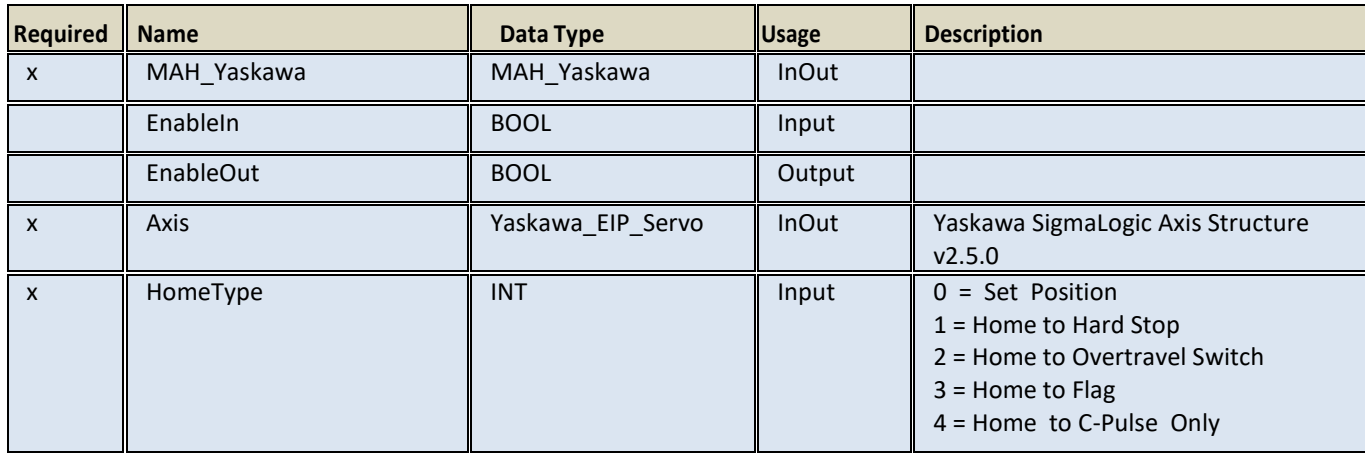

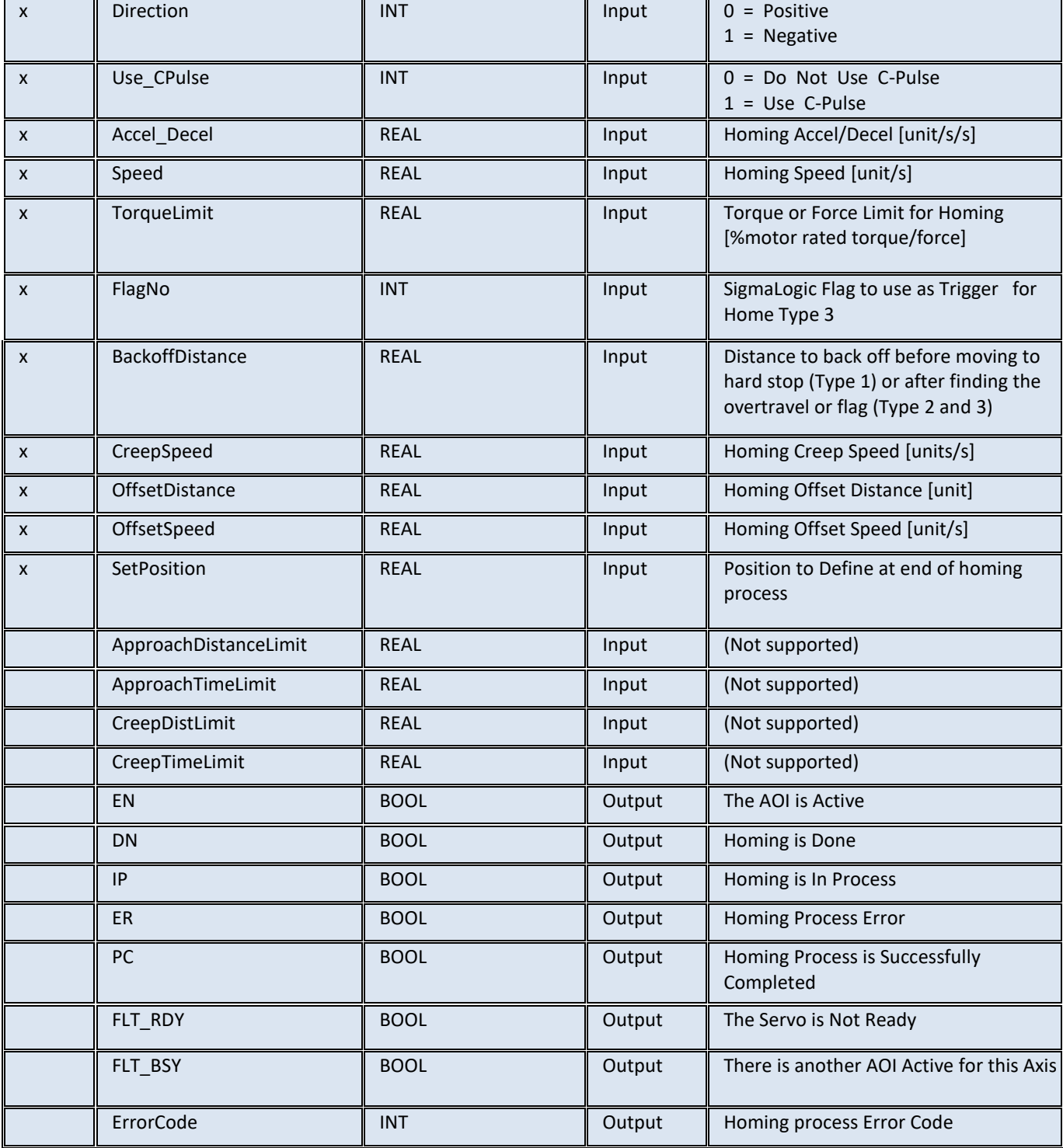

# <span id="page-22-1"></span><span id="page-22-0"></span>**MAHSP\_Yaskawa v2.5.0**

This AOI sets the current position of the servo motor or of the External Encoder (if applicable) to a specified value. This command is a simpler alternative to the MAH\_Yaskawa command with HomeType = 0. Axis can be in either an enabled or disabled state.

# <span id="page-22-2"></span>**Available Languages**

#### **Relay Ladder**

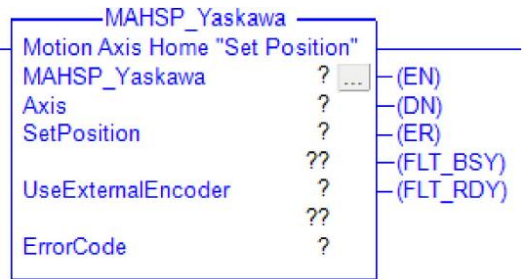

#### **Function Block**

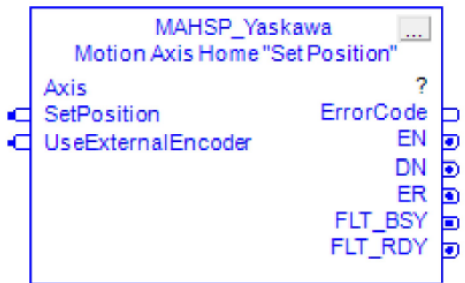

#### **Structured Text**

MAHSP\_Yaskawa(MAHSP\_Yaskawa,Axis,SetPosition,UseExternalEncoder);

<span id="page-22-3"></span>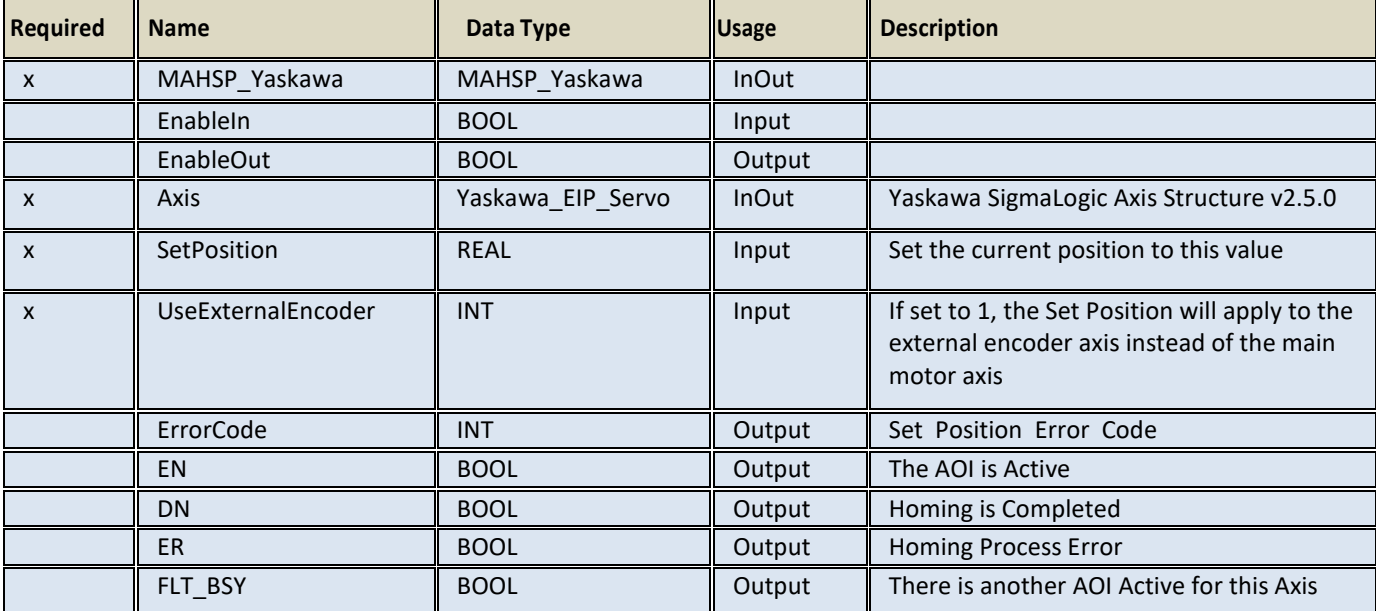

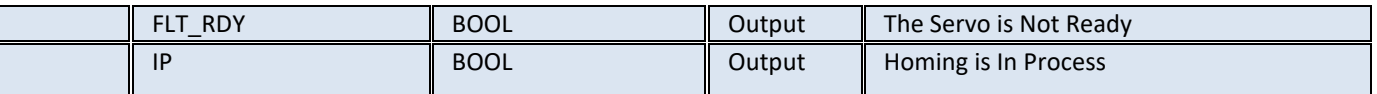

# <span id="page-23-0"></span>**MAJ\_Yaskawa v2.5.0**

#### <span id="page-23-1"></span>**Motion Axis Jog**

This AOI moves a servo axis indefinitely at a commanded speed based on the motion profile parameters. Use the Motion Axis Jog instruction to jog the axis with or without registration. Speed may be updated on-the-fly without stopping by changing the value for Speed while holding the block EnableIN input ON.

When the MAJ\_Yaskawa EnableIN is removed, the axis will decelerate to a stop - no need to activate the MAS\_Yaskawa command separately.

#### <span id="page-23-2"></span>**Available Languages**

#### **Relay Ladder**

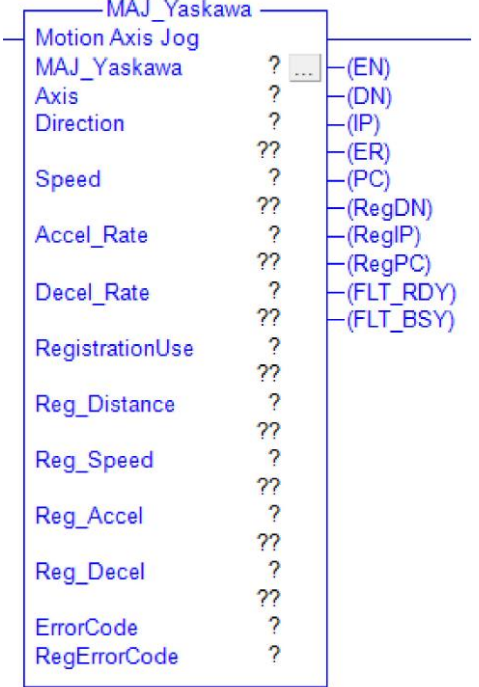

#### **Function Block**

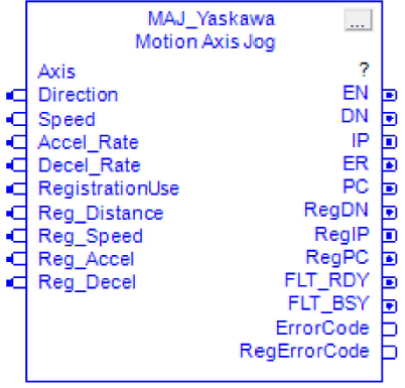

#### **Structured Text**

MAJ\_Yaskawa(MAJ\_Yaskawa,Axis,Direction,Speed,Accel\_Rate,Decel\_Rate,RegistrationUse,Reg\_Distance,Reg\_Spee d,Reg\_Accel,Reg\_Decel);

<span id="page-24-0"></span>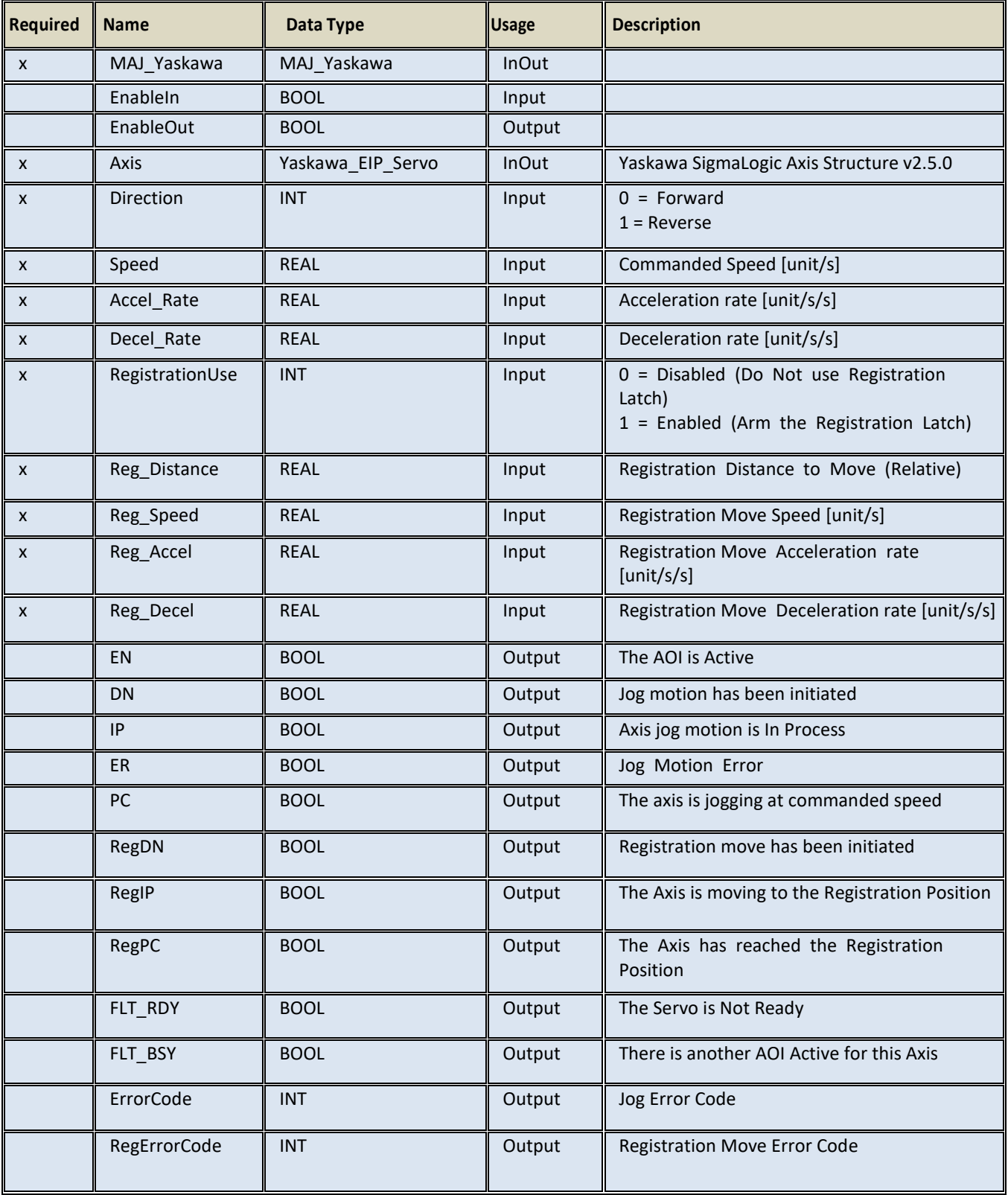

# <span id="page-25-0"></span>**MAJ\_Yaskawa Timing Diagram**

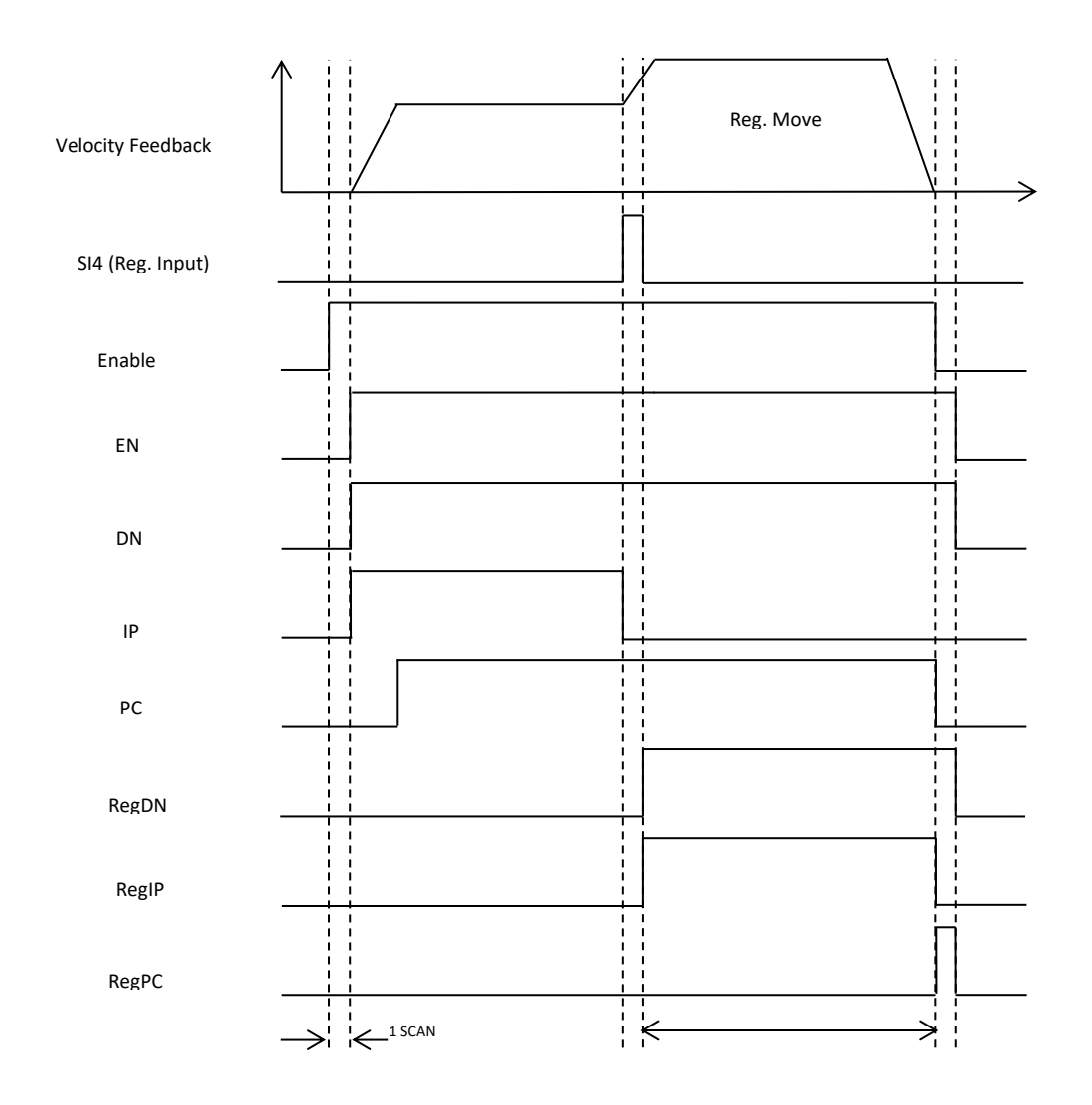

# <span id="page-26-0"></span>**MAM\_Yaskawa v2.5.0**

#### <span id="page-26-1"></span>**Motion Axis Move**

This AOI moves a servo axis to a position based on the motion profile parameters. Use the Motion Axis Move instruction to move to a specified position (absolute) or a specified distance (Relative), with or without registration.

## <span id="page-26-2"></span>**Available Languages**

#### **RelayLadder**

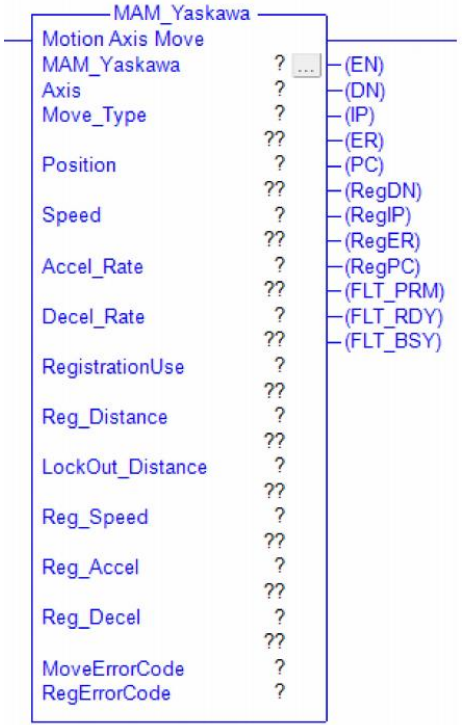

#### **Function Block**

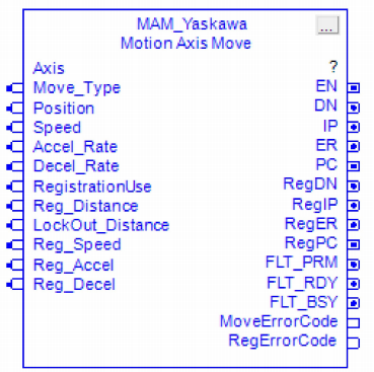

#### **Structured Text**

MAM\_Yaskawa(MAM\_Yaskawa,Axis,Move\_Type,Position,Speed,Accel\_Rate,Decel\_Rate,RegistrationUse,Reg\_Distance, LockOut\_Distance,Reg\_Speed,Reg\_Accel,Reg\_Decel);

<span id="page-28-0"></span>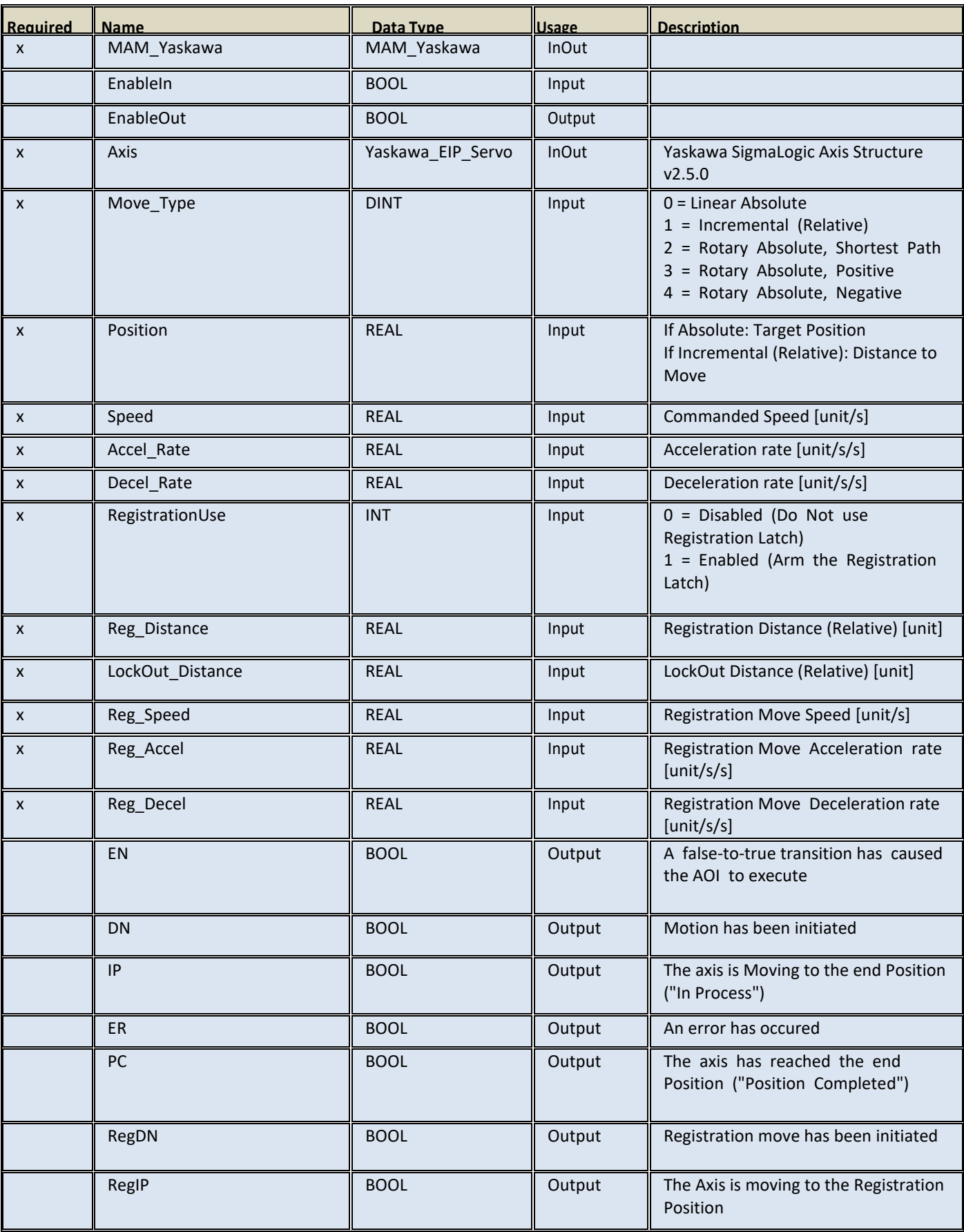

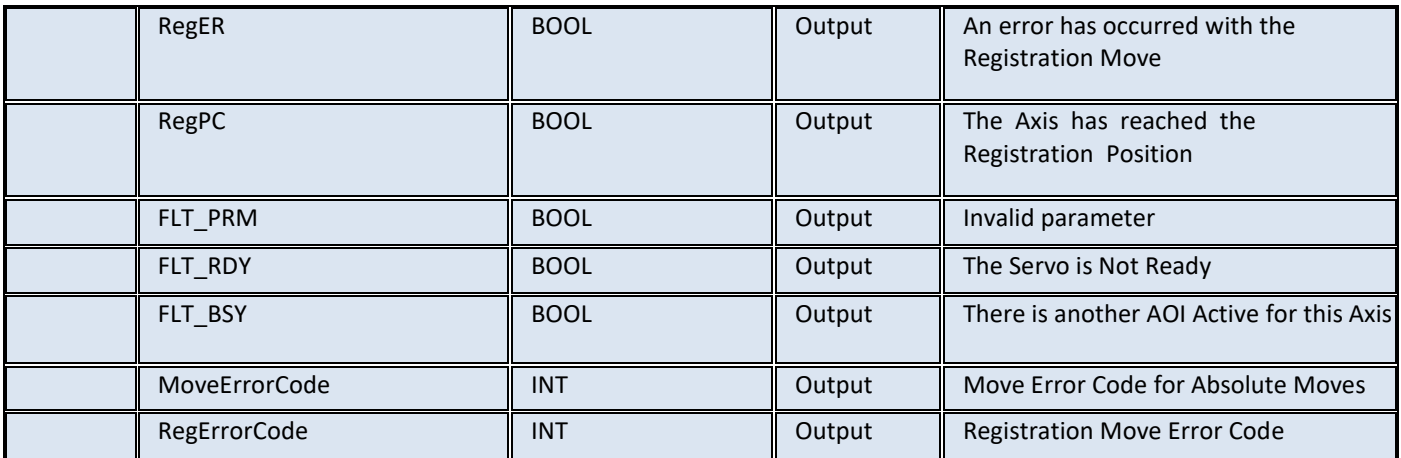

# <span id="page-29-0"></span>**MAM\_Yaskawa Timing Diagram**

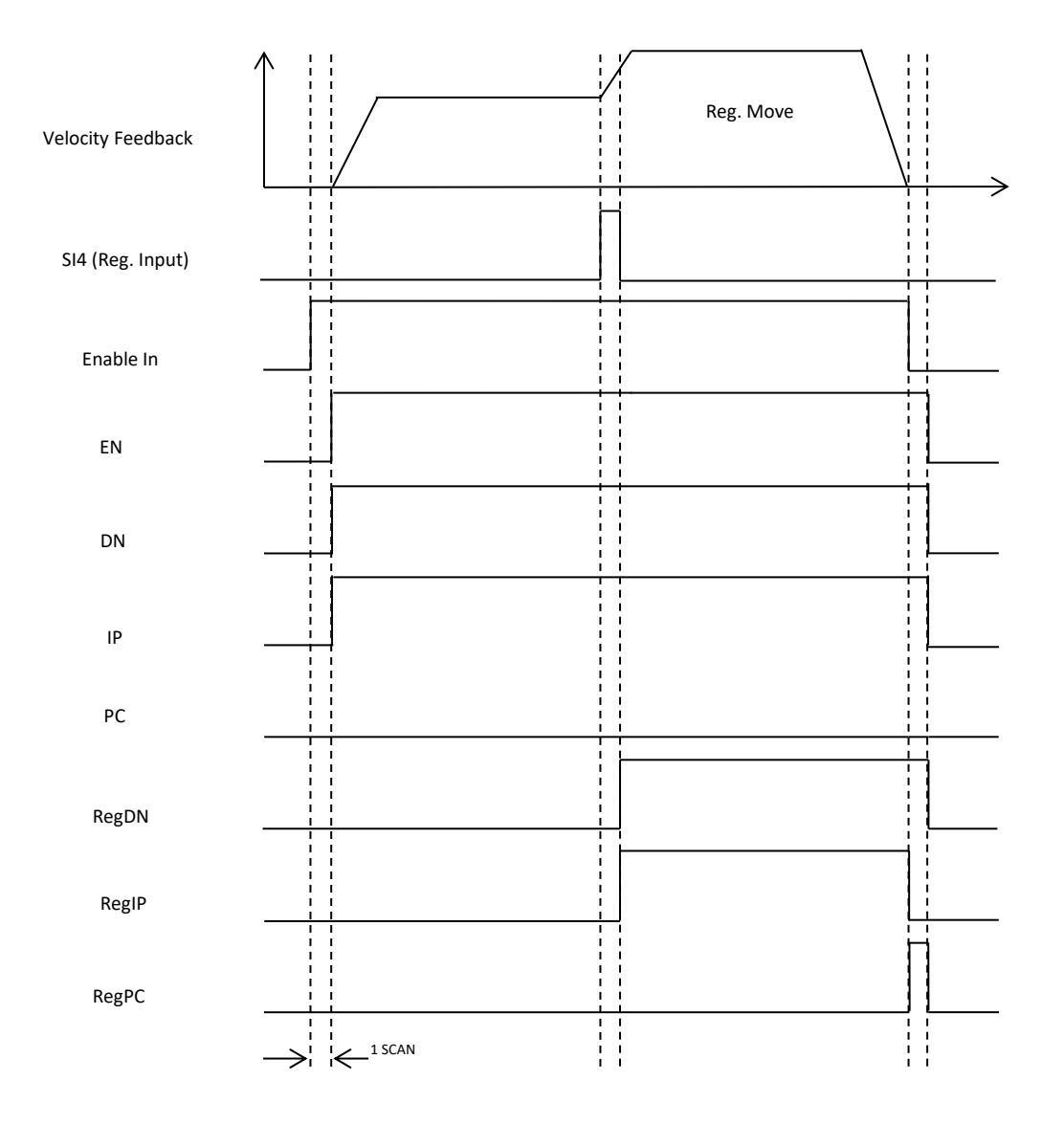

#### P a g e | **31**

# <span id="page-31-0"></span>**MAS\_Yaskawa v2.5.0**

#### <span id="page-31-1"></span>**Motion Axis Stop**

This AOI stops any motion in progress on the servo axis on the rising edge of the EnableIN input. The Deceleration rate specified with this AOI will be used during stopping. If Deceleration is left at zero, the rate will default to 1000 units/s/s.

#### <span id="page-31-2"></span>**Available Languages**

#### **Relay Ladder**

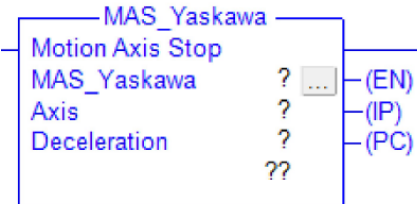

#### **E** Function Block

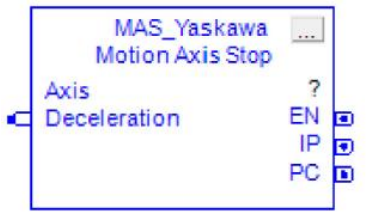

#### **Structured Text**

MAS\_Yaskawa(MAS\_Yaskawa,Axis,Deceleration);

<span id="page-31-3"></span>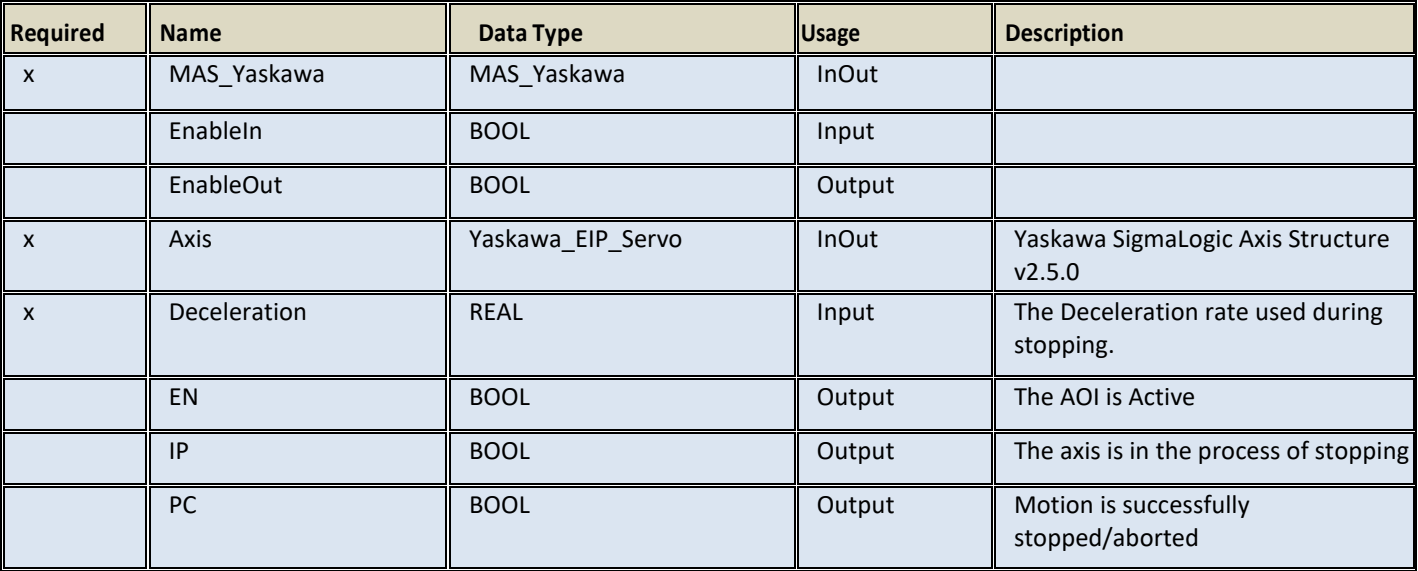

# P a g e | **32**

# <span id="page-32-0"></span>**MAS\_Yaskawa Timing Diagram**

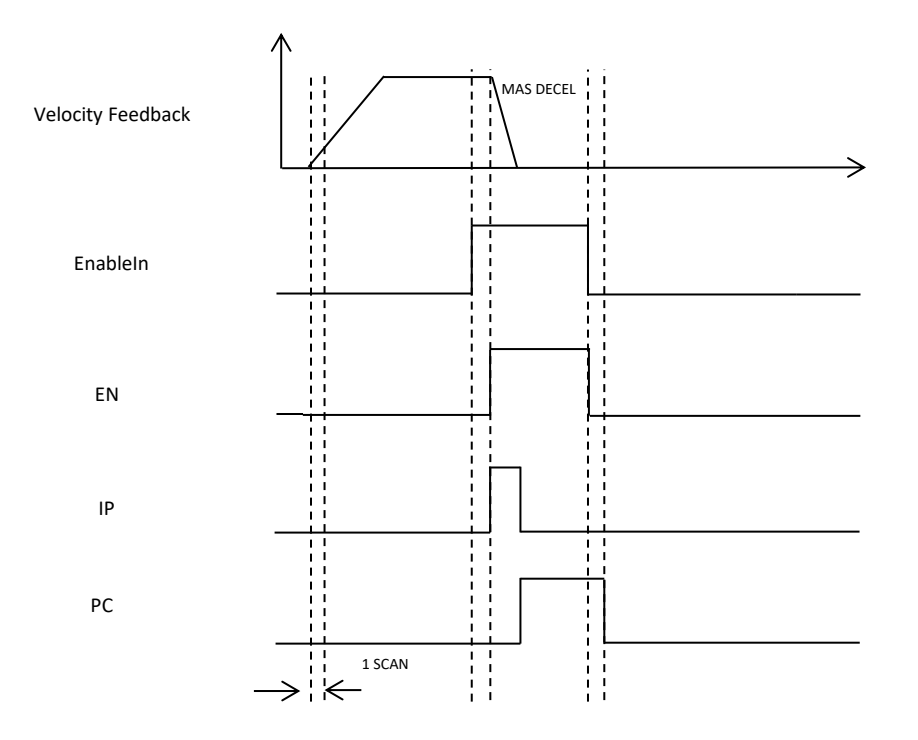

# <span id="page-33-0"></span>**MCLK\_Yaskawa v2.5.0**

# <span id="page-33-1"></span>**Motion Set Clock**

This AOI sets the clock in the motion axis to values provided by the PLC. This AOI is provided so that the user can easily synchronize the clocks for more accurate Alarm History reporting.

#### <span id="page-33-2"></span>**Available Languages**

#### **Relay Ladder**

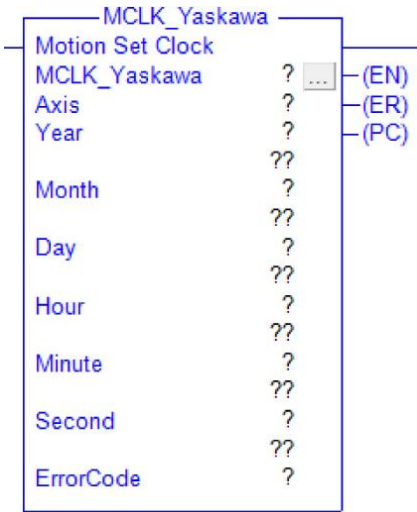

#### **E** Function Block

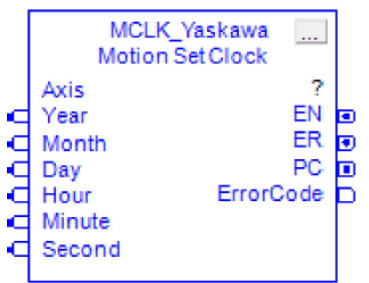

#### **Structured Text**

MCLK\_Yaskawa(MCLK\_Yaskawa,Axis,Year,Month,Day,Hour,Minute,Second);

<span id="page-34-0"></span>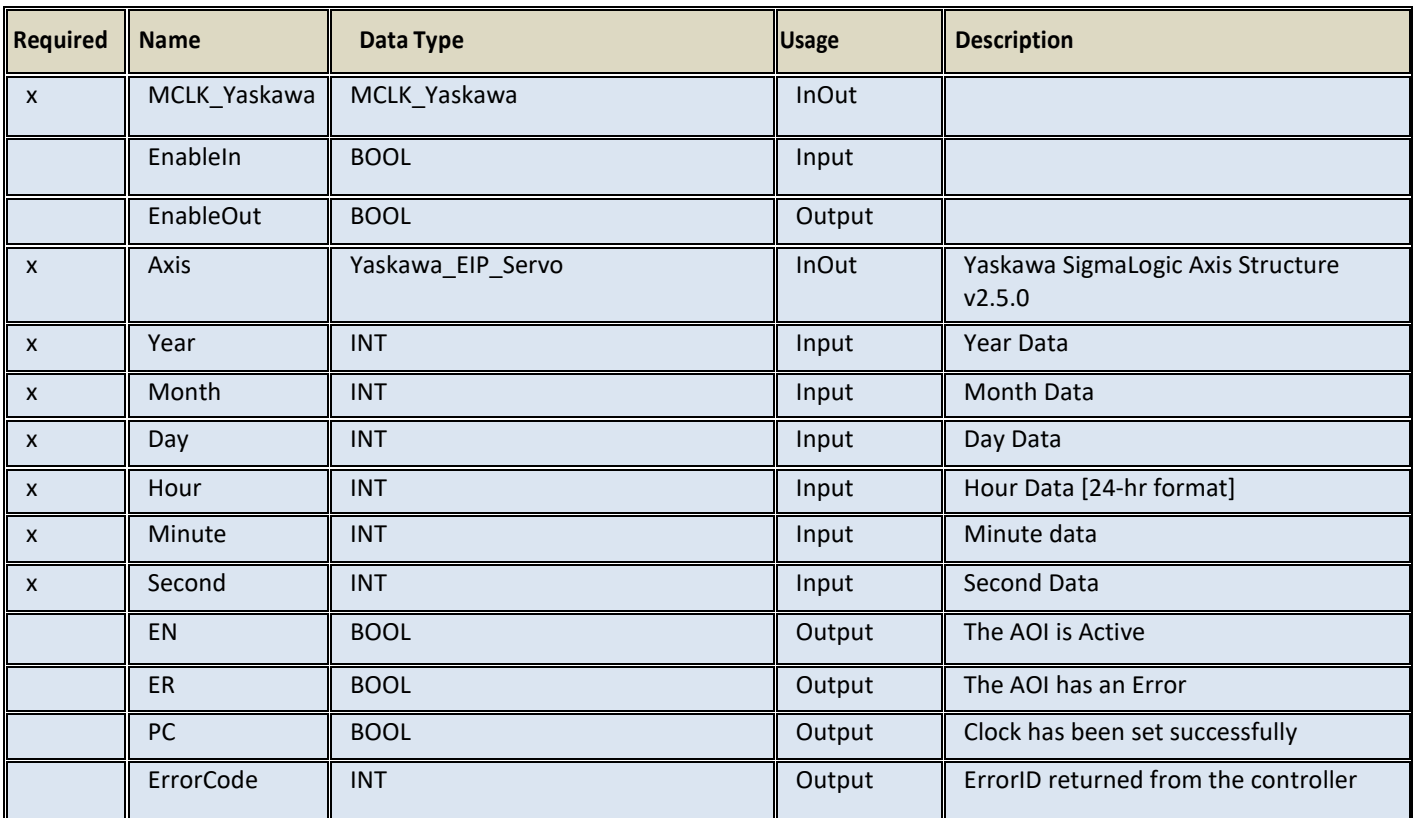

# <span id="page-35-0"></span>**MHSI\_Yaskawa v2.5.0**

#### <span id="page-35-1"></span>**Motion Axis High Speed Index**

This AOI transfers settings to the remote axis node for high response motion to be executed with or without registration in the remote node using local servo I/O. The motion goes through a Move-Dwell cycle when triggered. Move time can either be entered directly or derived from the Speed, Accel and Distance parameters.

#### <span id="page-35-2"></span>**Available Languages**

#### **Relay Ladder**

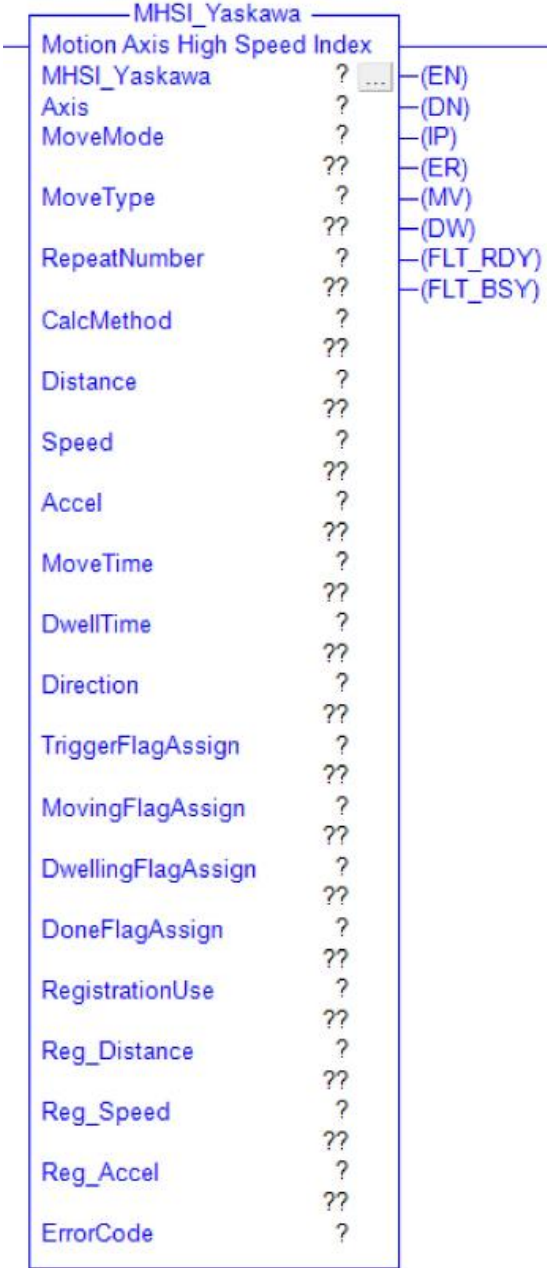

#### **Function Block**

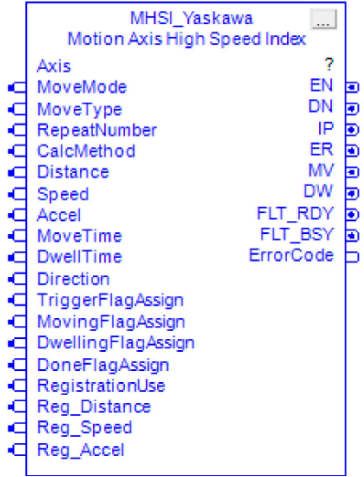

#### **Structured Text**

MHSI\_Yaskawa(MHSI\_Yaskawa,Axis,MoveMode,MoveType,RepeatNumber,CalcMethod,Distance,Speed, Accel,MoveTime,DwellTime,Direction,TriggerFlagAssign,MovingFlagAssign,DwellingFlagAssign ,DoneFlagAssign, RegistrationUse, Reg Distance, Reg Speed, Reg Accel);

<span id="page-36-0"></span>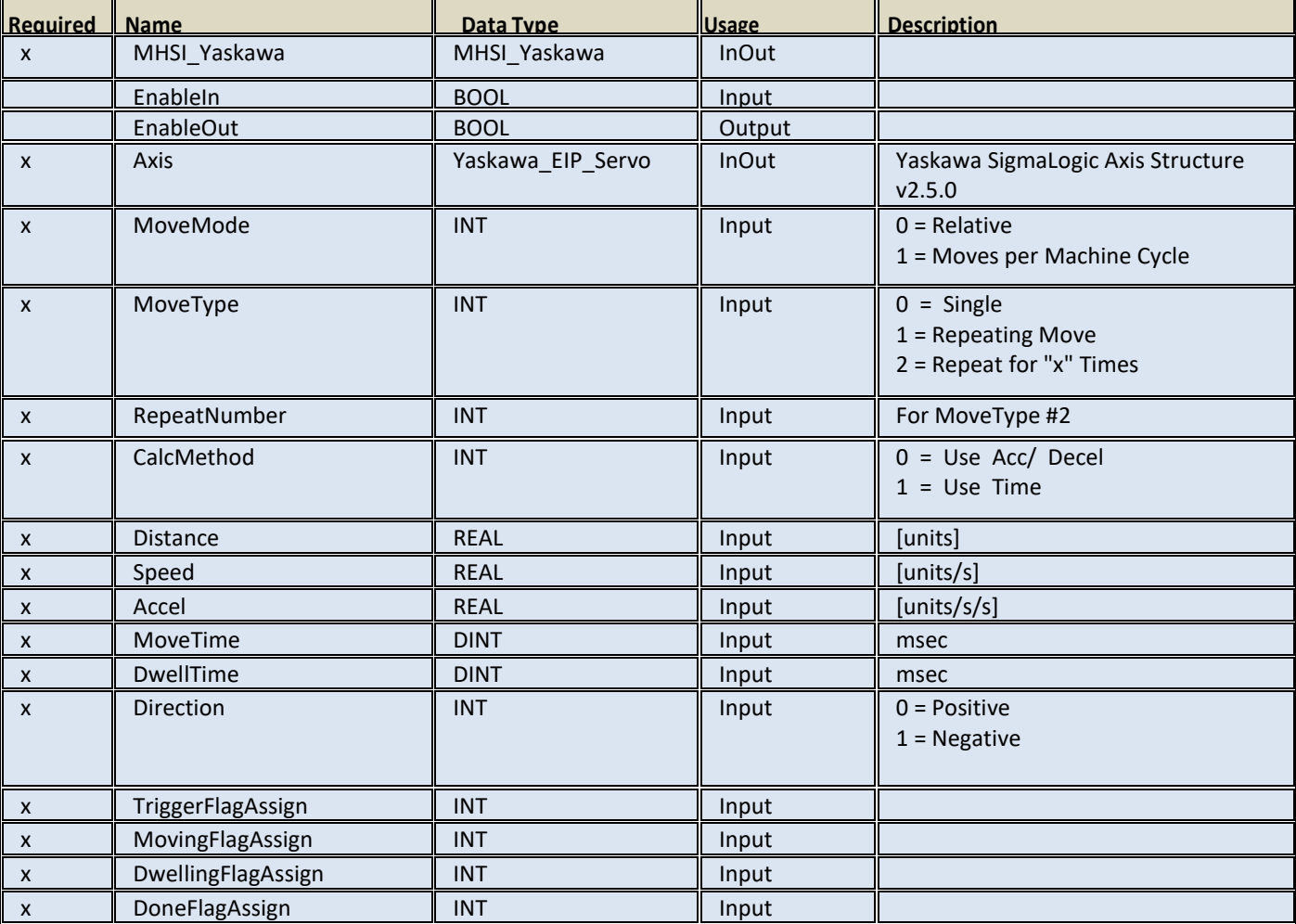

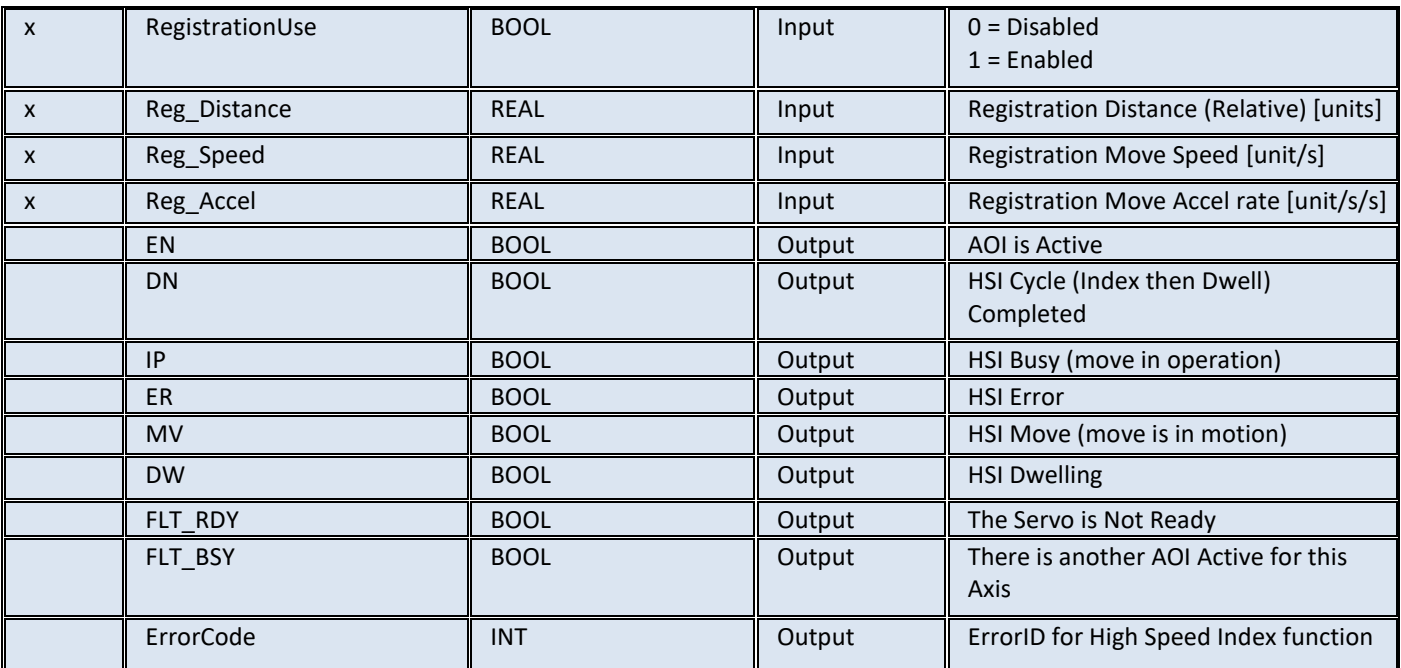

# <span id="page-38-0"></span>**MPLS\_Yaskawa v2.5.0**

#### <span id="page-38-1"></span>**Motion Programmable Limit Switch**

This AOI transfers settings to the remote axis node for high-response of local outputs in relation to servo position. This block can run simultaneously with other motion function blocks. Up to four local digital outputs can be configured as a PLS output. Each has a single switch for OnPosition and OffPosition in relation to the servo axis position. Automatic Speed Compensation is supported independently for the OnPosition and for the OffPosition. Output Time Duration limiting is NOT supported at this time. However, the main PLC can easily monitor the switch output signals and deactivate the switch from the application code if a certain time limit is exceeded.

SwitchData is a structure consisting of

- FlagNumber [INT]
- OnPosition [REAL]
- OffPosition [REAL]
- OnCompensation [INT]
- OffCompensation [INT]

#### <span id="page-38-2"></span>**Available Languages**

#### **Relay Ladder**

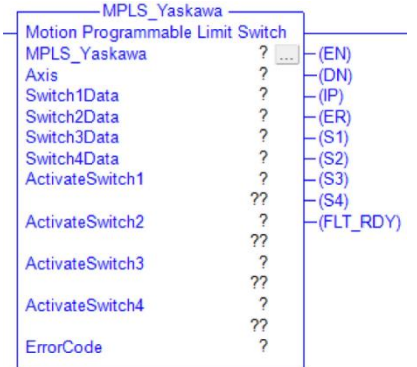

#### **Function Block**

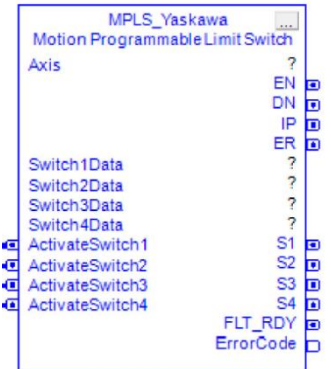

#### **Structured Text**

#### MPLS\_Yaskawa

(MPLS\_Yaskawa,Axis,Switch1Data,Switch2Data,Switch3Data,Switch4Data,ActivateSwitch1,ActivateSwitch2,ActivateS witch3,ActivateSwitch4);

<span id="page-39-0"></span>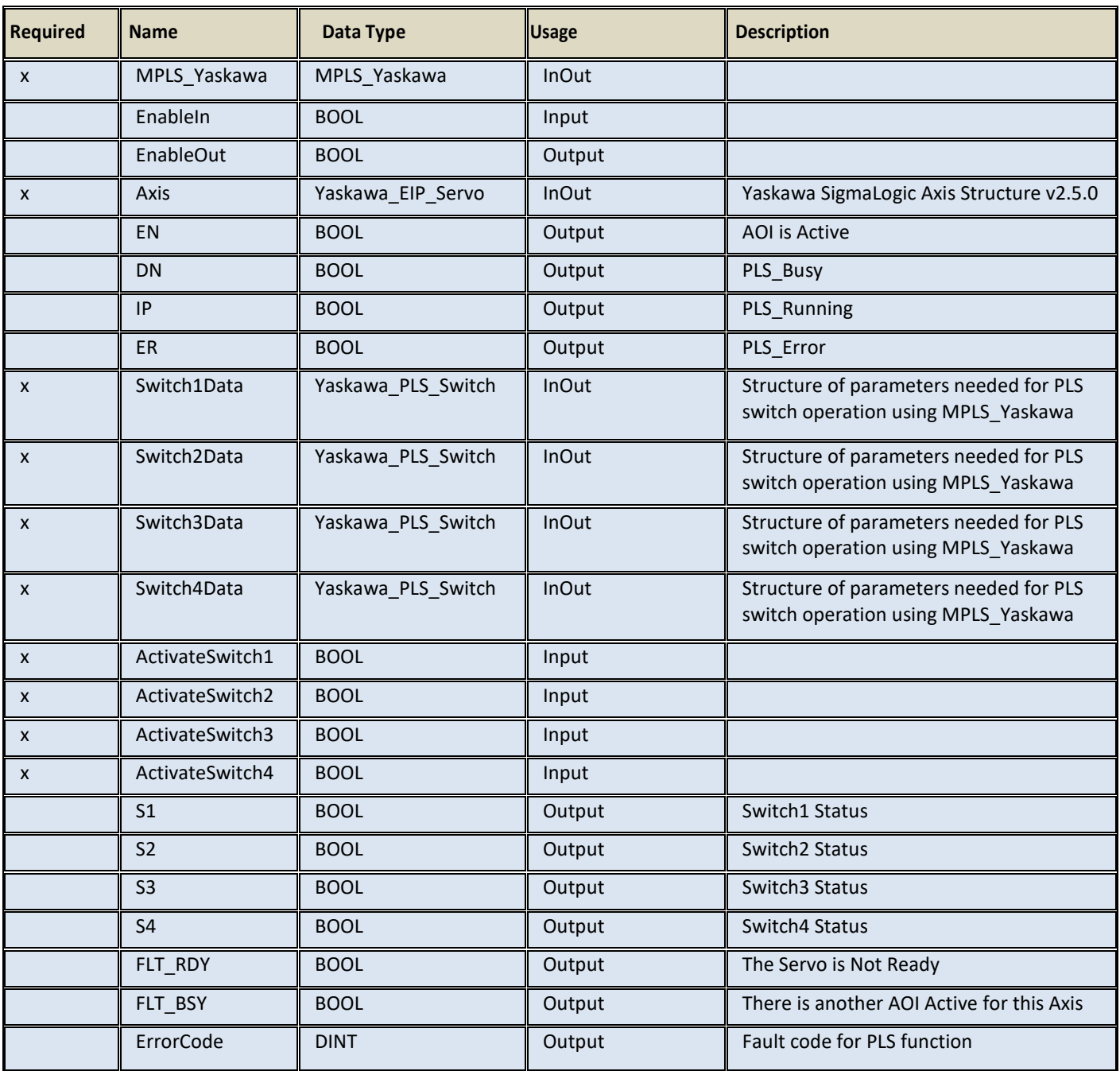

# <span id="page-40-0"></span>**MRSE\_Yaskawa v2.5.0**

# <span id="page-40-1"></span>**Motion Report Servo Error**

Alarm text will be reported to controller tag at "AxisRef.I.AlarmText"

#### <span id="page-40-2"></span>**Available Languages**

# **Relay Ladder**

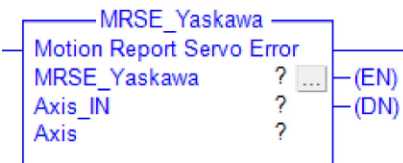

#### **Function Block**

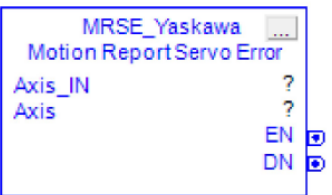

# **B** Structured Text

MRSE\_Yaskawa(MRSE\_Yaskawa,Axis\_IN,Axis);

<span id="page-40-3"></span>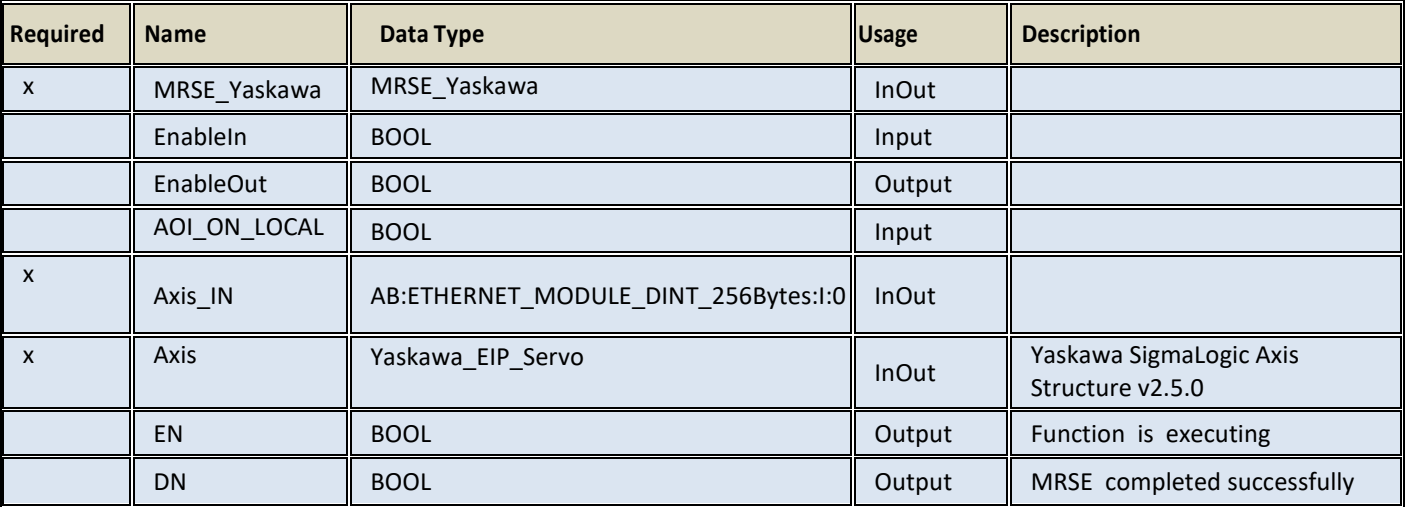

# <span id="page-41-0"></span>**MSF\_Yaskawa v2.5.0**

#### <span id="page-41-1"></span>**Motion Servo Off**

This AOI disables the servo axis on the rising edge of the EnableIN input.

#### <span id="page-41-2"></span>**Available Languages**

#### **Relay Ladder**

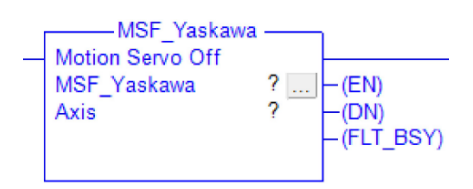

#### **Function Block**

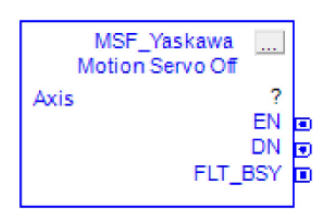

#### **Structured Text**

MSF\_Yaskawa(MSF\_Yaskawa,Axis);

<span id="page-41-3"></span>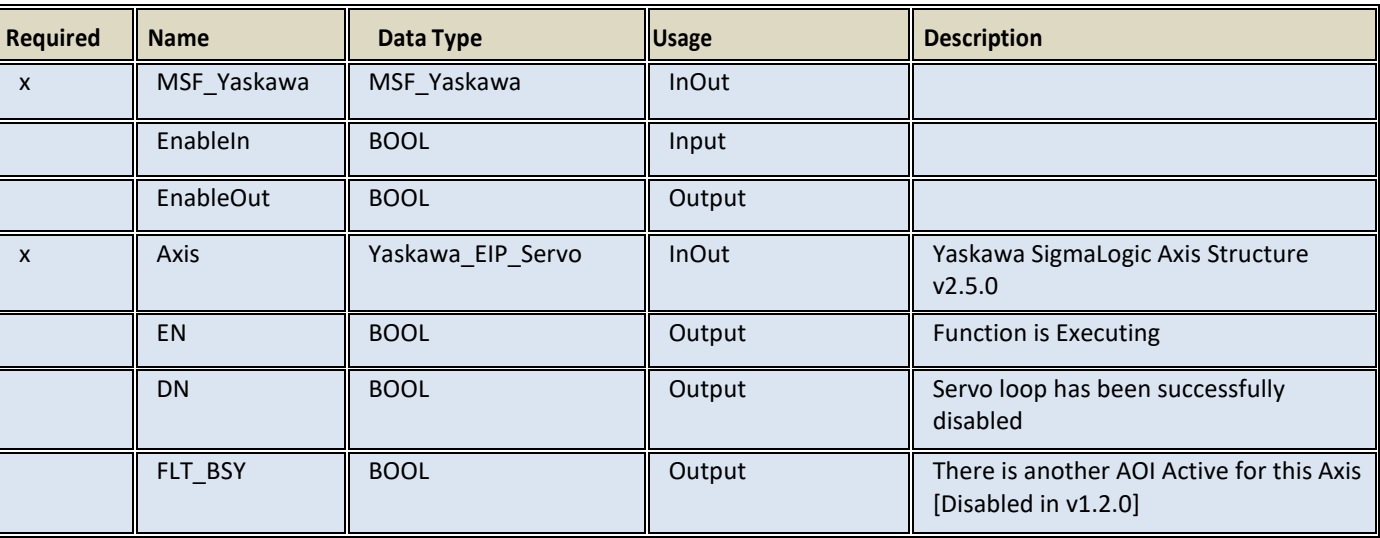

#### P a g e | **42**

# <span id="page-42-0"></span>**MSO\_Yaskawa v2.5.0**

#### <span id="page-42-1"></span>**Motion Servo On**

The Motion Axis Servo On (MSO\_Yaskawa) function activates the servo loop of a remote axis. This is also referred to as 'Enabling' the axis. The EN output will mirror the state of EnableIn (rung power)

The DN output will come on after the command has been received and the servo axis is verified to be 'Enabled' and under servo loop control. The FLT\_RDY output will come on if conditions are not right for the axis to become enabled. Examples of this condition are:

- Main power is not applied
- The axis is faulted
- Hardware BaseBlock (ST0) is applied

The FLT\_BSY output will be set ON if another Yaskawa AOI already has control. Control condition can be monitored at the MCFG\_Yaskawa.AOI\_Active output. Once the axis is enabled, the axis enabled status can be continuously monitored at the MCFG\_Yaskawa.SvON output.

Releasing EnableIn will set all block outputs to OFF.

#### <span id="page-42-2"></span>**Available Languages**

#### **Relay Ladder**

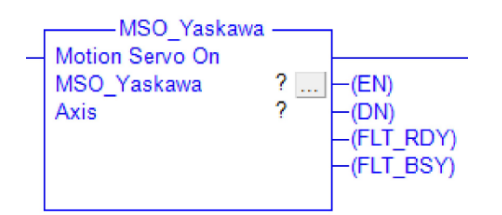

#### **Function Block**

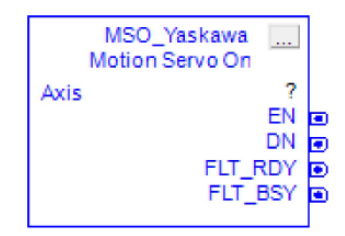

#### **Structured Text**

MSO\_Yaskawa(MSO\_Yaskawa,Axis);

<span id="page-43-0"></span>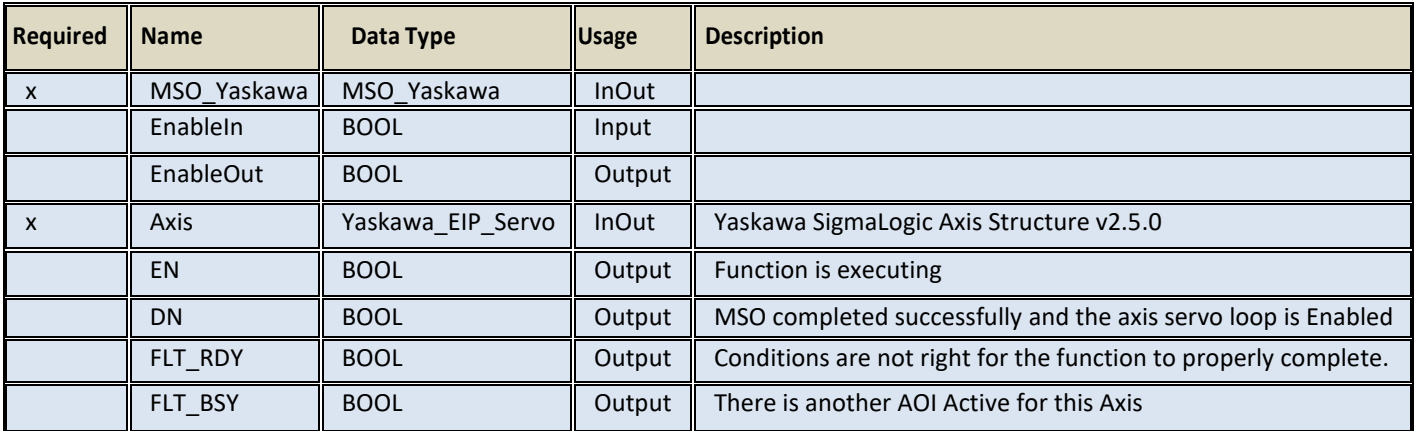

# <span id="page-44-0"></span>**MTRQ\_Yaskawa v2.5.0**

#### <span id="page-44-1"></span>**Motion Axis Torque Control**

This AOI moves a servo axis indefinitely at a commanded maximum torque with an overall speed limit. The polarity of the torque determines the direction of motion. The motor speed will vary depending on the amount of resistance to motion present in the system. When the maximum torque value is reached, the IP output will signal 'In-Torque'.

#### <span id="page-44-2"></span>**Available Languages**

#### **Relay Ladder**

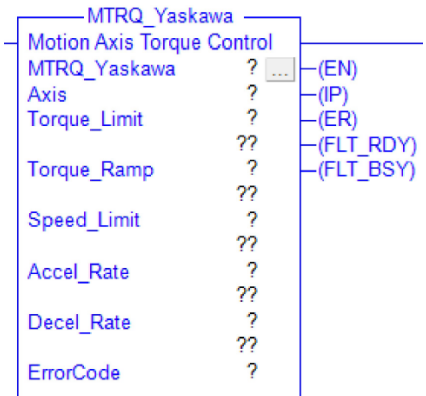

#### **Function Block**

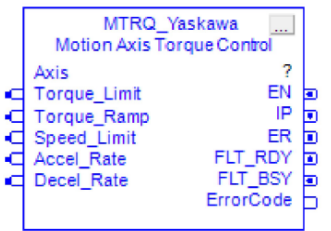

#### **Structured Text**

MTRQ\_Yaskawa(MTRQ\_Yaskawa,Axis,Torque\_Limit,Torque\_Ramp,Speed\_Limit,Accel\_Rate,Decel\_Rate);

#### <span id="page-45-0"></span>**Parameters**

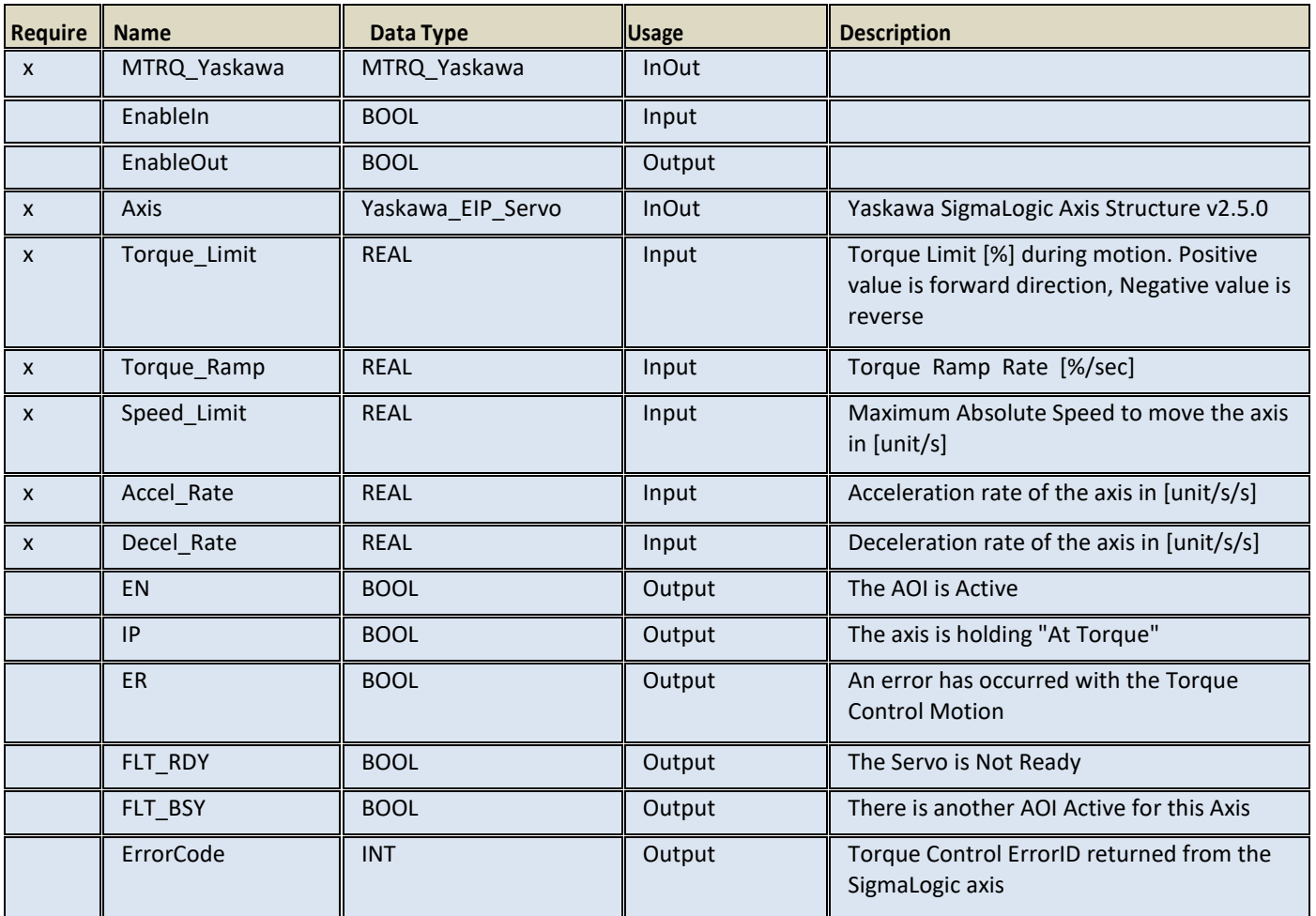

# <span id="page-45-1"></span>**MSTL\_Yaskawa v2.5.0**

#### <span id="page-45-2"></span>**Motion Axis Set Torque Limit**

Sets a Torque or Force limit on the axis in either the Forward or Reverse direction. Both forward and reverse limits can be applied at the same time but there is only a single input for the limit setting. In this case, both forward and reverse limits would be set to the same value.

This AOI can operate simultaneously with nearly all other AOI's except the Homing AOI's (MAH and MASHP). In this case, FLT\_BSY will be set.

Value for torque/force limit should always be a positive number with valid range of 0-800% of motors rated torque/force. The limits can be set during motion.

# <span id="page-46-0"></span>**Available Languages**

#### **Relay Ladder**

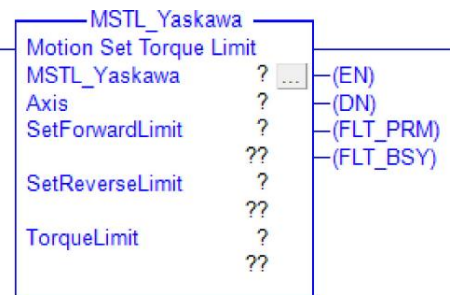

#### **Function Block**

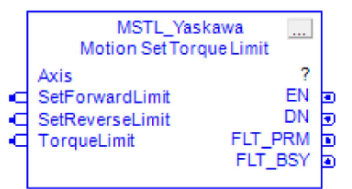

#### **Structured Text**

MSTL\_Yaskawa(MSTL\_Yaskawa,Axis,SetForwardLimit, SetReverseLimit, TorqueLimit);

<span id="page-46-1"></span>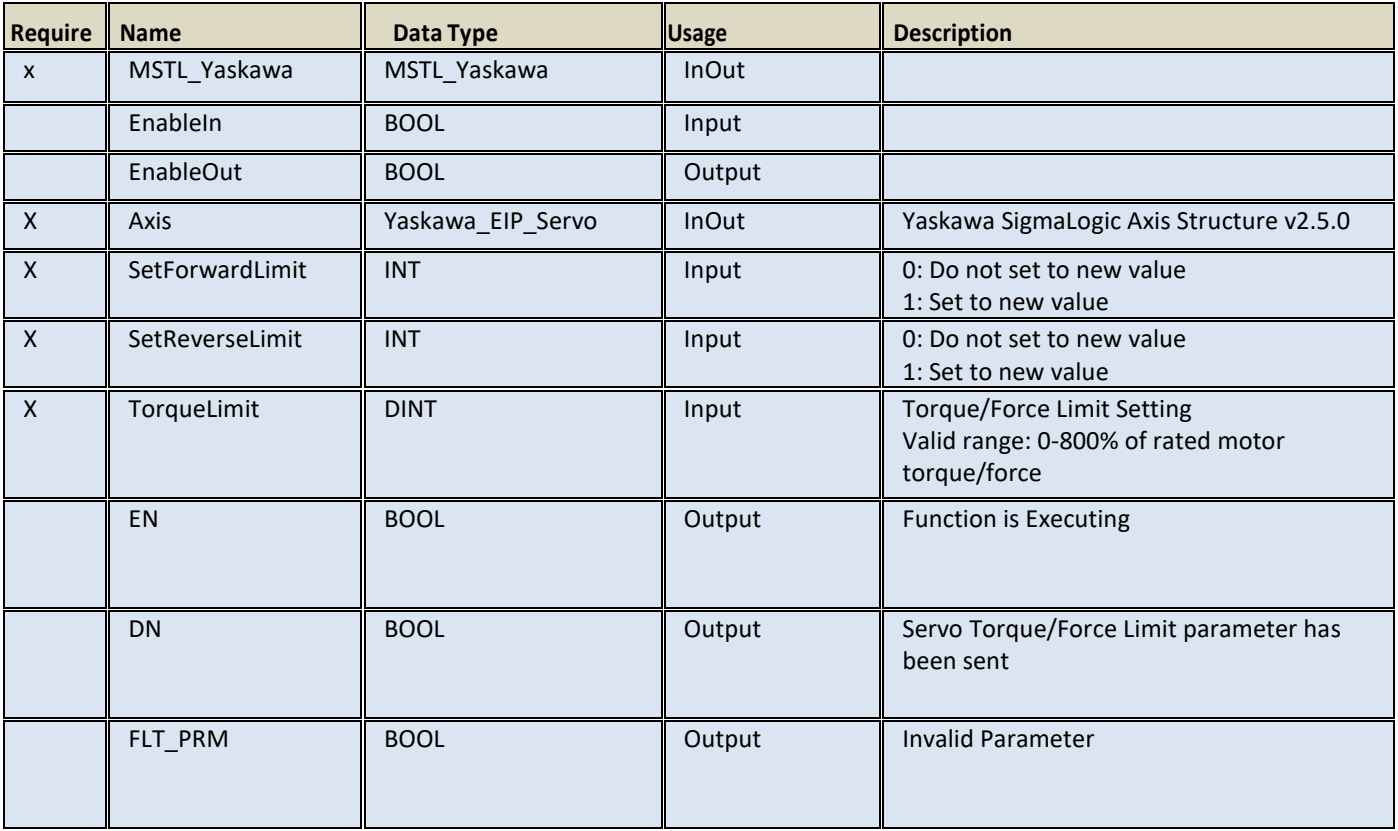

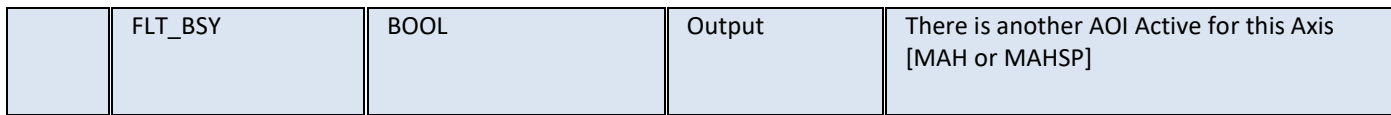

# <span id="page-47-0"></span>**MSQE\_Yaskawa v2.5.0**

#### <span id="page-47-1"></span>**Motion Sequence Edit**

This AOI edits the speed or distance parameter of a step in the predefined Sequence Table. This change is only made in RAM. When the controller is warm started or rebooted, the step parameters will revert back to the values transferred in from the LogicWorks Configuration Utility file.

Sequence steps may not be edited while executing.

#### <span id="page-47-2"></span>**Available Languages**

#### **Relay Ladder**

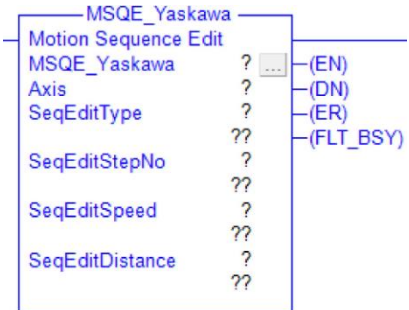

#### **Exercise Block**

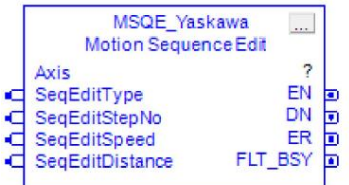

#### **Structured Text**

MSQE\_Yaskawa(MSQE\_Yaskawa,Axis,SeqEditType,SeqEditStepNo,SeqEditSpeed,SeqEditDistance);

<span id="page-47-3"></span>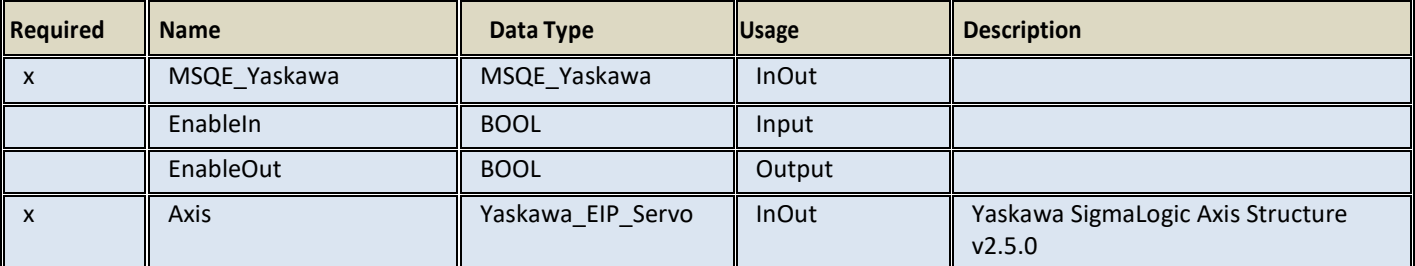

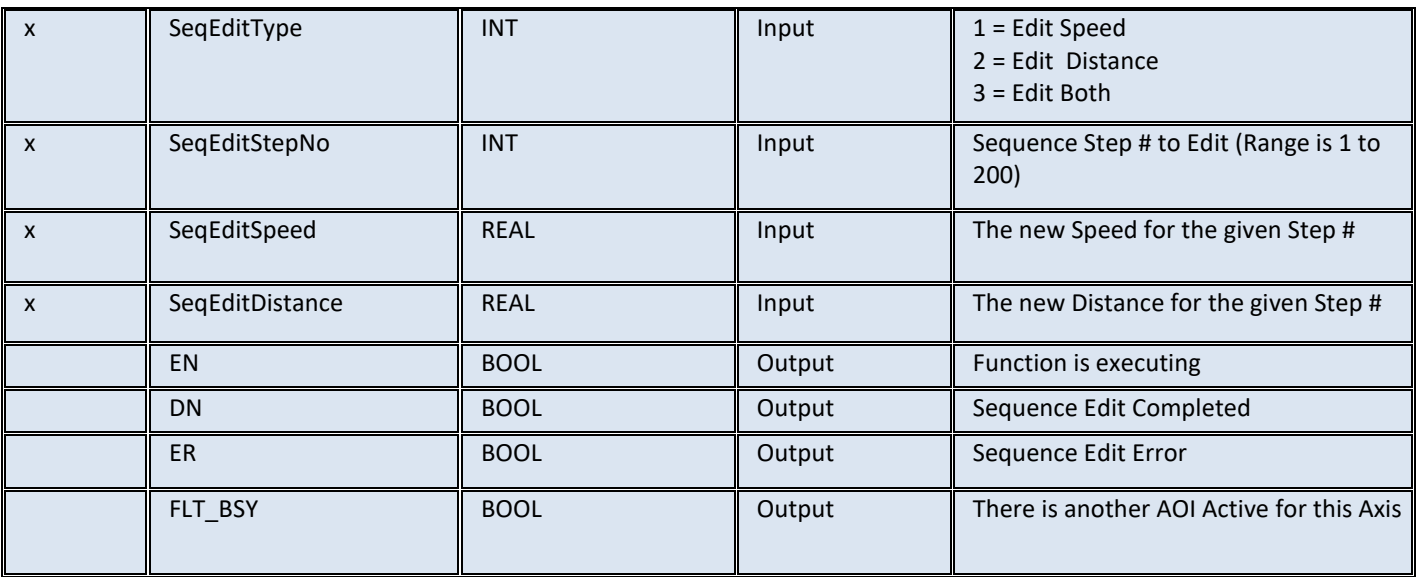

# <span id="page-48-0"></span>**MSQR\_Yaskawa v2.5.0**

#### <span id="page-48-1"></span>**Motion Sequence Run**

This AOI runs a step in the predefined Sequence Table. Other controls are also made available to Pause, Resume or Cancel sequence table execution. Pausing a sequence will also pause motion.

#### <span id="page-48-2"></span>**Available Languages**

#### **Relay Ladder**

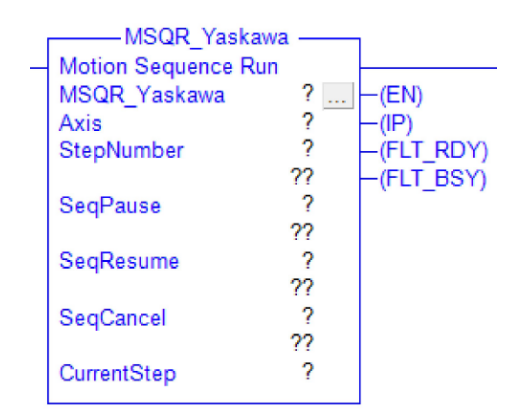

#### **Ex** Function Block

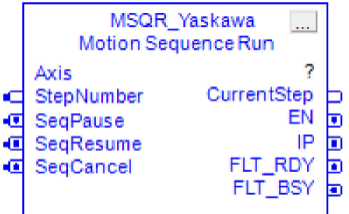

#### **Structured Text**

MSQR\_Yaskawa(MSQR\_Yaskawa,Axis,StepNumber,SeqPause,SeqResume,SeqCancel);

#### <span id="page-49-0"></span>**Parameters**

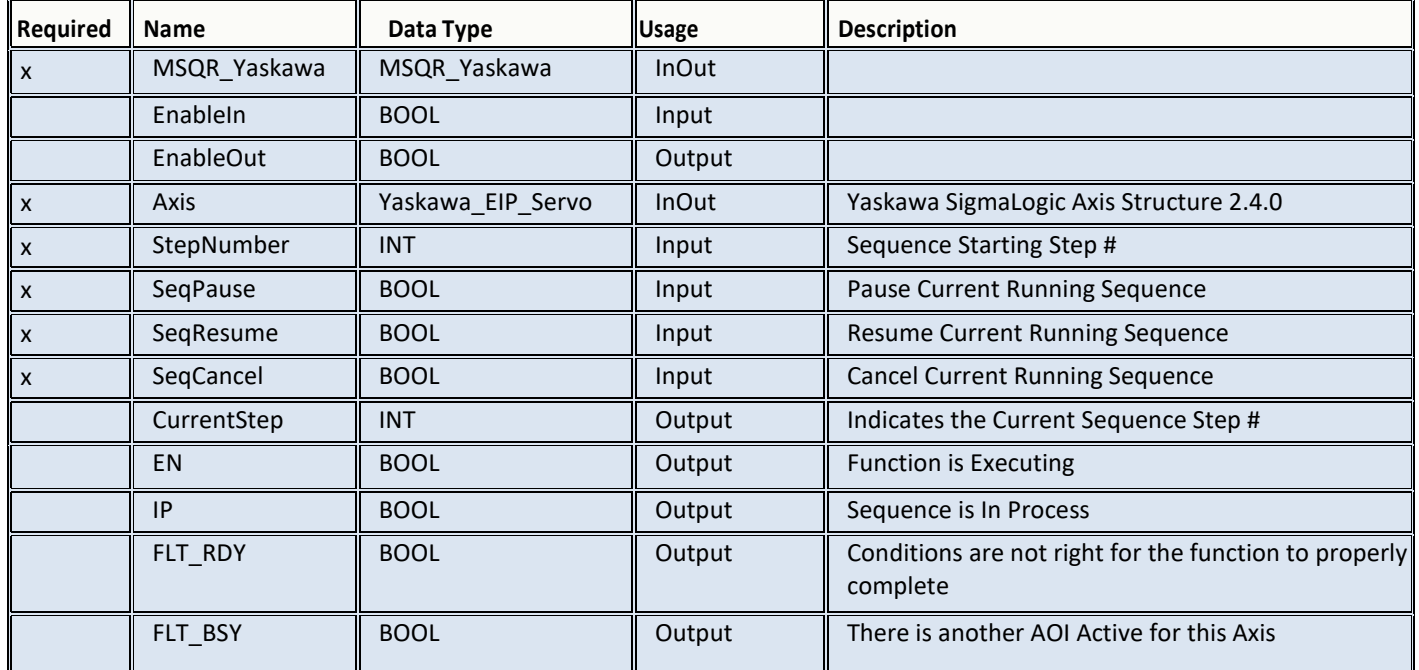

# <span id="page-49-1"></span>**Axis Command Tags v2.5.0**

Axis command tags can be used to send commands to the Sigmalogic controller using the axis output structure (Axis.O).

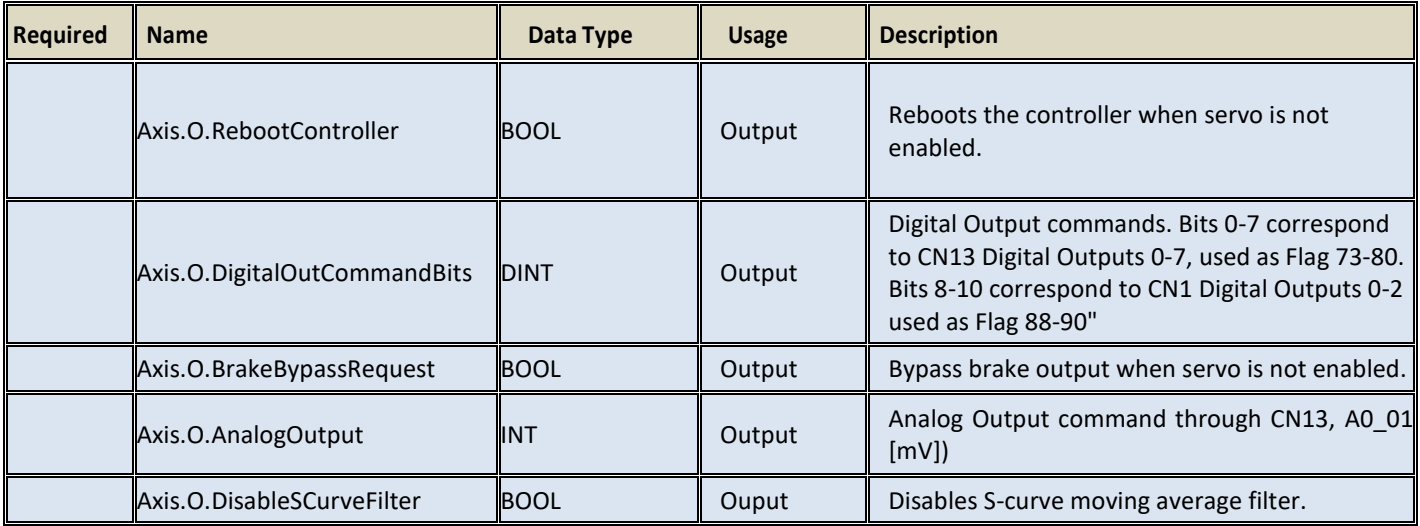

# <span id="page-49-2"></span>**Axis Status Tags v2.5.0**

Axis status tags help to receive status information from the Sigmalogic controller using the axis input structure (Axis.I)

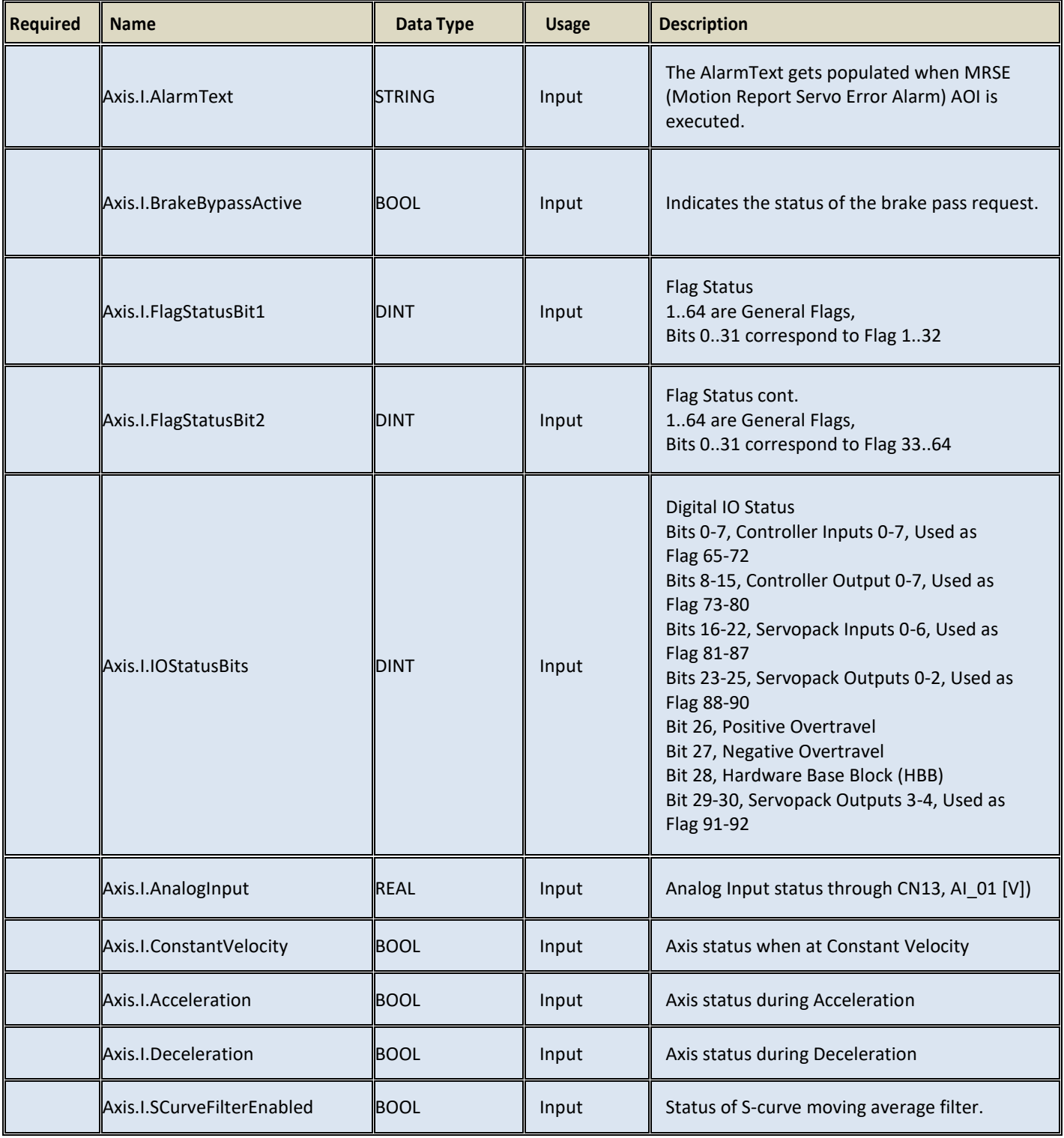

# <span id="page-51-0"></span>**ErrorID List**

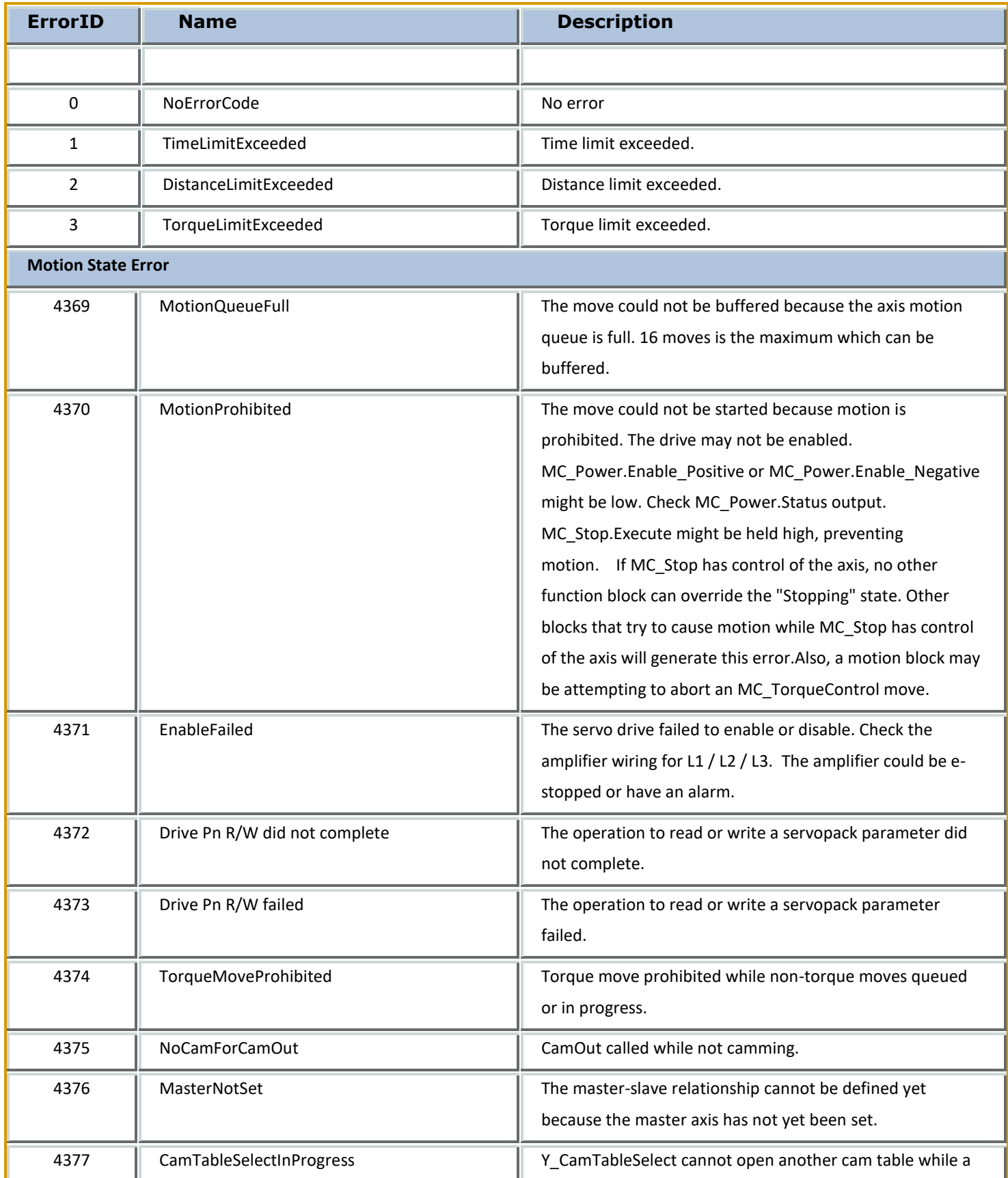

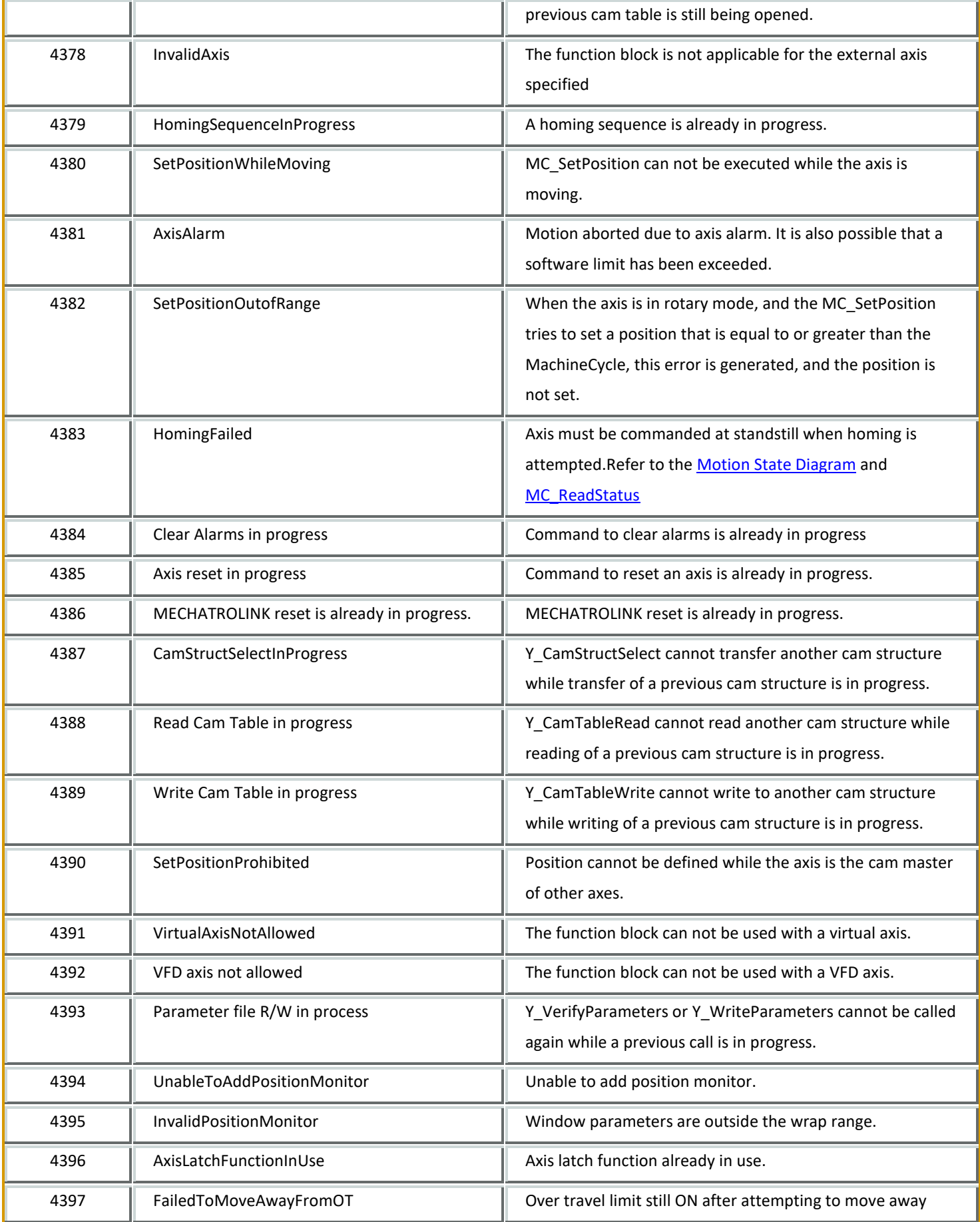

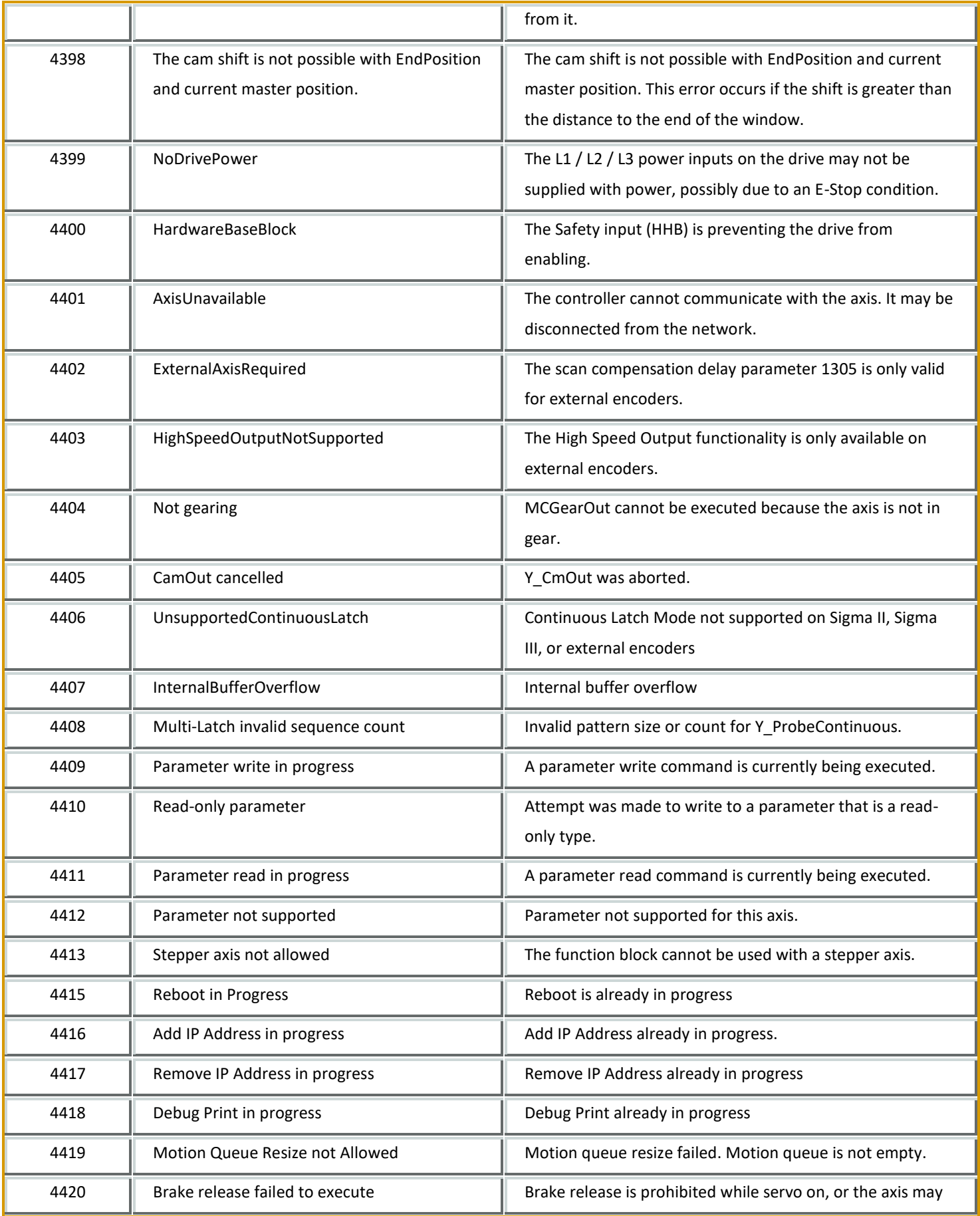

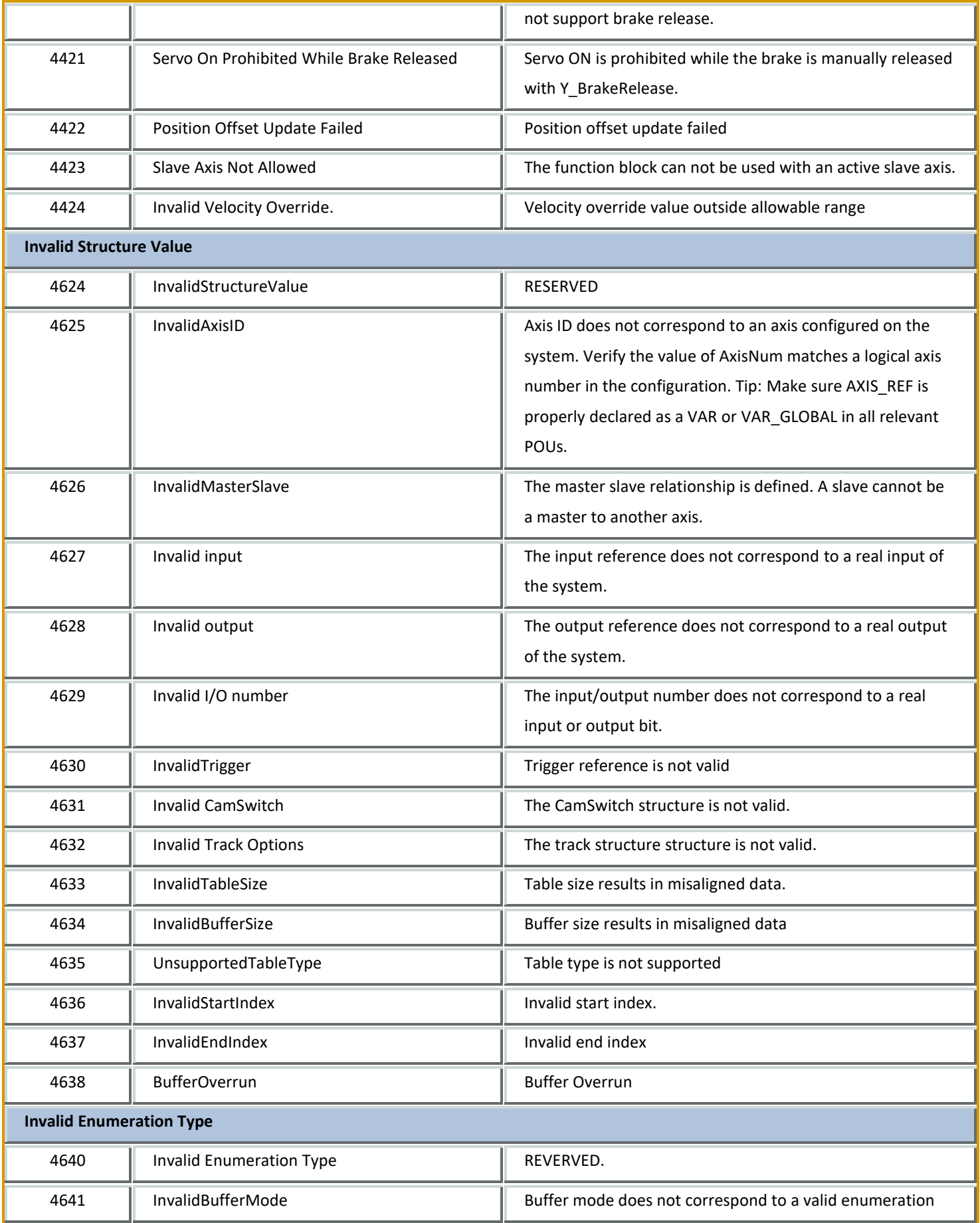

![](_page_55_Picture_263.jpeg)

![](_page_56_Picture_242.jpeg)

![](_page_57_Picture_197.jpeg)

![](_page_58_Picture_236.jpeg)

![](_page_59_Picture_228.jpeg)

![](_page_60_Picture_220.jpeg)

![](_page_61_Picture_321.jpeg)

![](_page_62_Picture_343.jpeg)

![](_page_63_Picture_357.jpeg)

![](_page_64_Picture_363.jpeg)

![](_page_65_Picture_298.jpeg)

![](_page_66_Picture_129.jpeg)